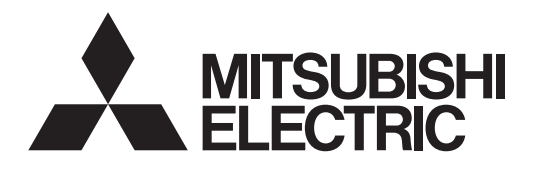

Page

# Air-conditioner Control System

### **Expansion Controller** PAC-YG50ECA

## Installation Manual/Instructions Book

• Safety notes are marked with **WARNING** or  $\hat{M}$  **CAUTION**, depending on the severity of possible consequences that may result when the instructions are not followed exactly as stated.

Proper installation is important for your safety and proper functioning of the units. Thoroughly read the following safety precautions prior to installation.

After reading this manual, pass the manual on to the end user to retain for future reference.

The users should keep this manual for future reference and refer to it as necessary. This manual should be made available to those who repair or relocate the units. Make sure that the manual is passed on to any future air condition system users.

#### **Contents**

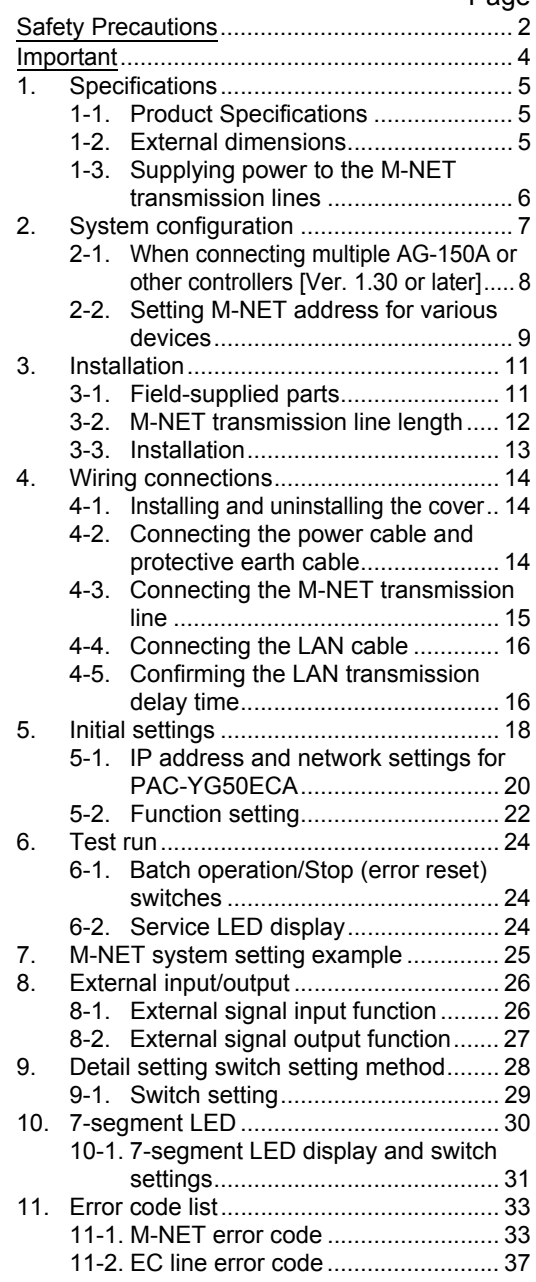

### **Safety Precautions**

- Thoroughly read the following safety precautions prior to installation.
- Observe these precautions carefully to ensure safety.

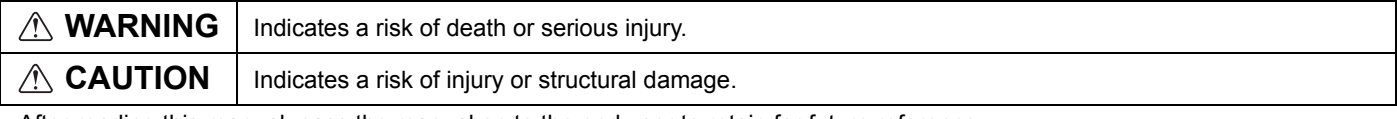

- After reading this manual, pass the manual on to the end user to retain for future reference.
- The users should keep this manual for future reference and refer to it as necessary. This manual should be made available to those who repair or relocate the units. Make sure that the manual is passed on to any future air condition system users.

**Electric work must be performed by an authorized technician.**

### **WARNING**

#### **Installation**

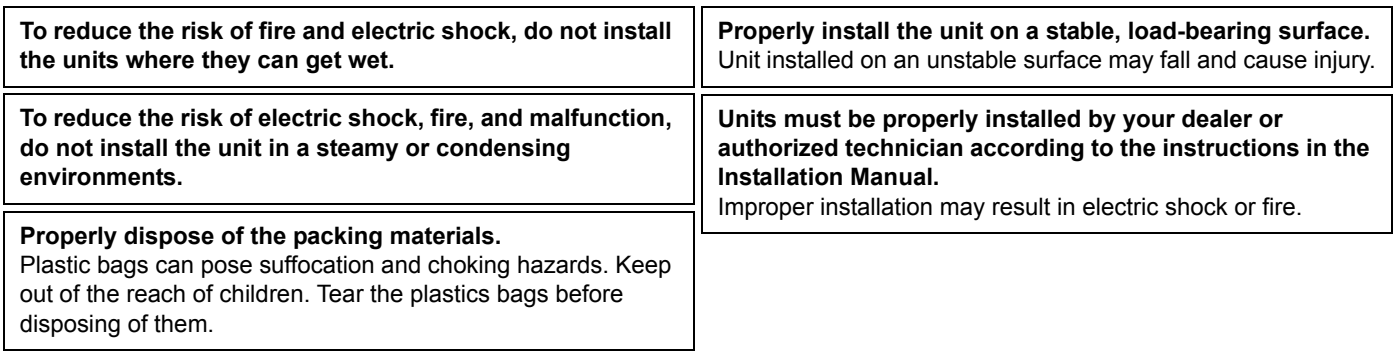

#### **Wire installation**

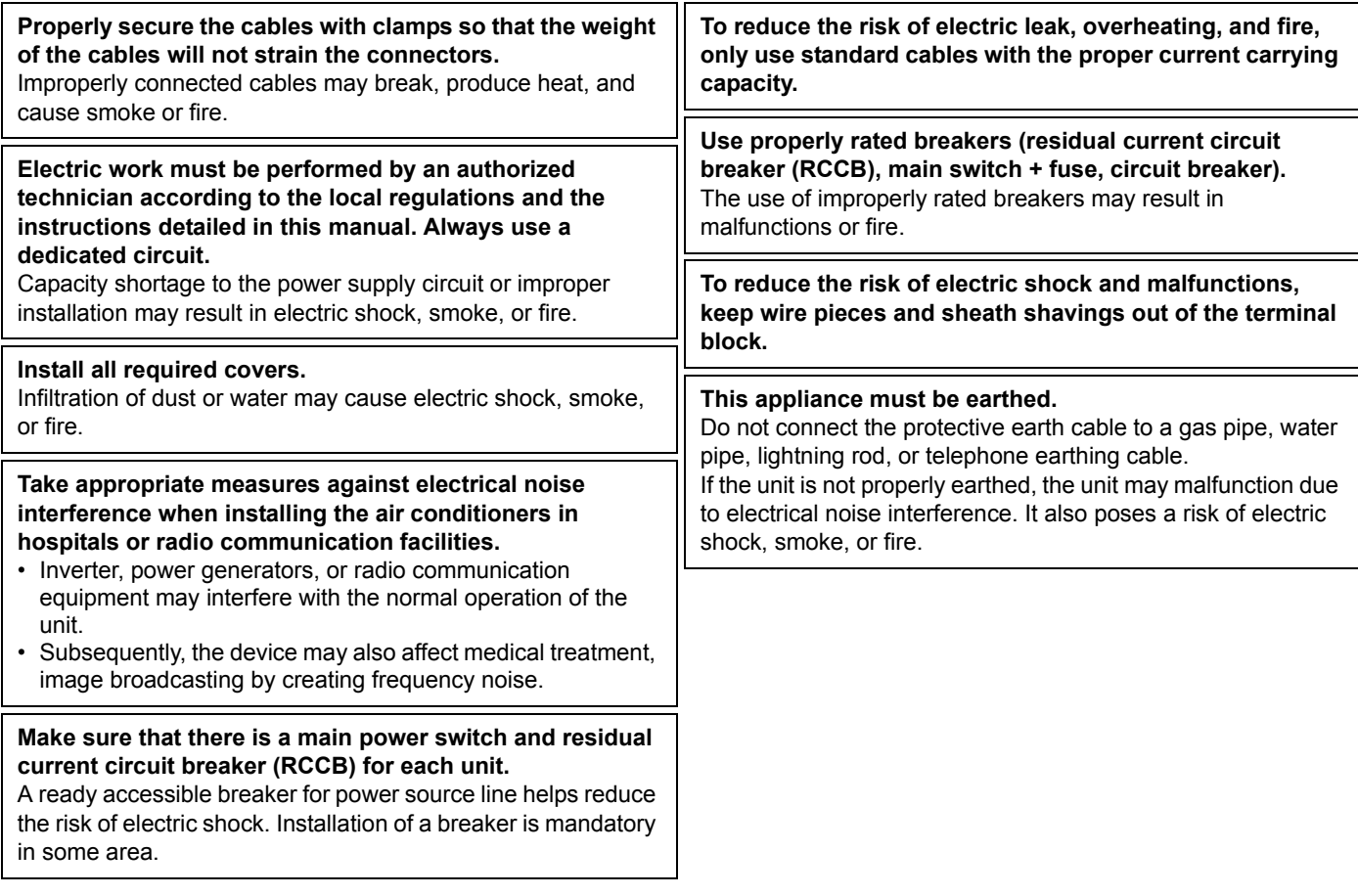

#### **General caution**

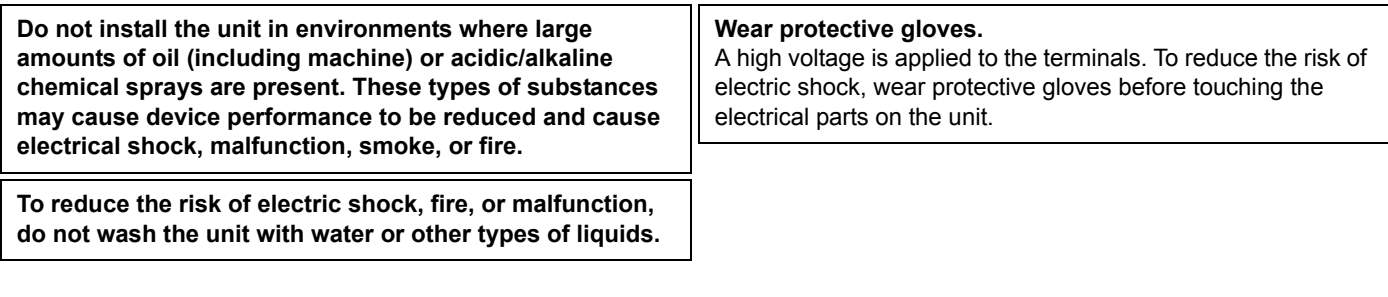

#### **Relocating/Repairing units**

**Consult your dealer or an authorized technician when the unit needs to be relocated or repaired. Do not disassemble the unit or make any modifications/ alterations to the unit.**

Improper repair, modification, or alteration may cause injury, electric shock, or fire.

### **CAUTION**

#### **Transporting units/Unit installation**

**Do not install the unit where there is a risk of leaking flammable gas.**

If flammable gas accumulates around the unit, it may ignite and cause a fire or explosion.

#### **Take appropriate safety measures against earthquakes to prevent the unit from toppling over.**

Unit installed on an unstable surface may fall and cause injury.

#### **Electric work**

**Do not touch switches or other electrical parts with wet hands.** Doing so poses a risk of fire or electric shock.

### **General caution**

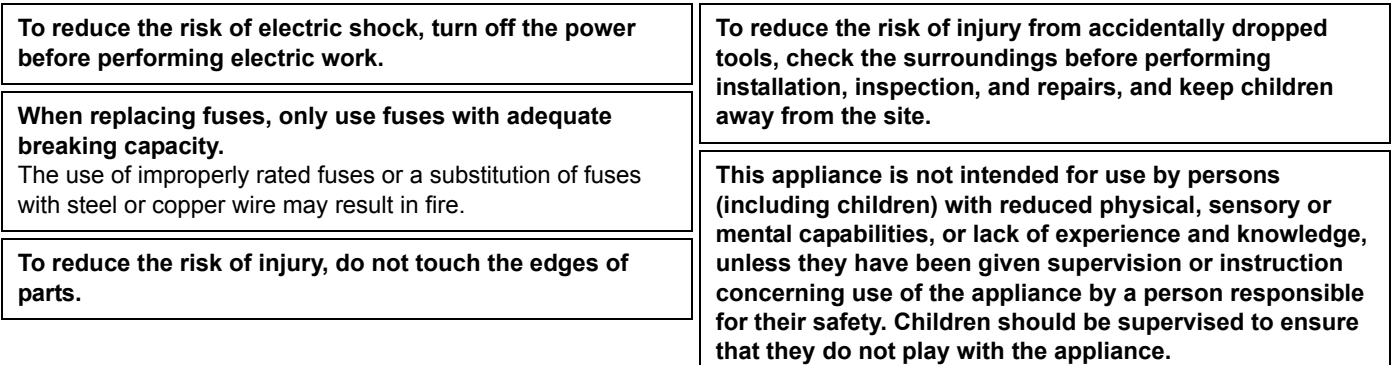

**To reduce the risk of fire and malfunctions and to keep the unit from falling, do not install the unit where the unit may receive vibration or mechanical shock.**

### **Important**

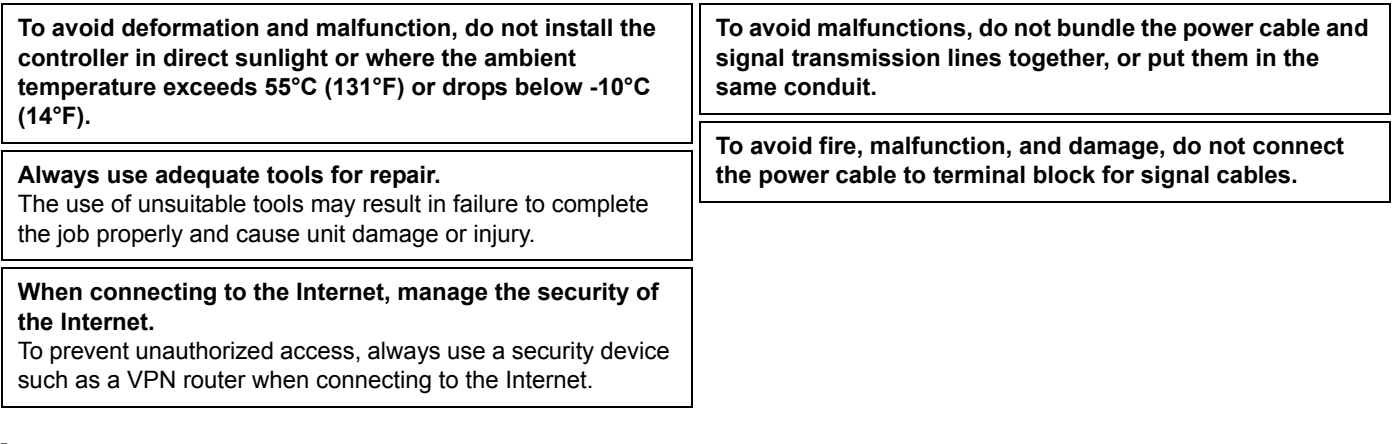

### **Important**

The PAC-YG50ECA expansion controller and the type of controllers that connect to the expansion controller via the LAN (e.g., AG-150A) each have a DB No. This 2-digit number is indicated on the package box and the controller. ([DB No.:  $**$ ]) The DB number of the expansion controller can also be verified on its 7-segment controller.

Controllers with different DB No. cannot be connected to each other. Be sure to check the DB No. of each controller to be connected. Connection of two or more controllers that have different DB No. requires a controller software version update. Consult your dealer for how to update the software.

#### **<Location of the DB No. (expansion controller)>**

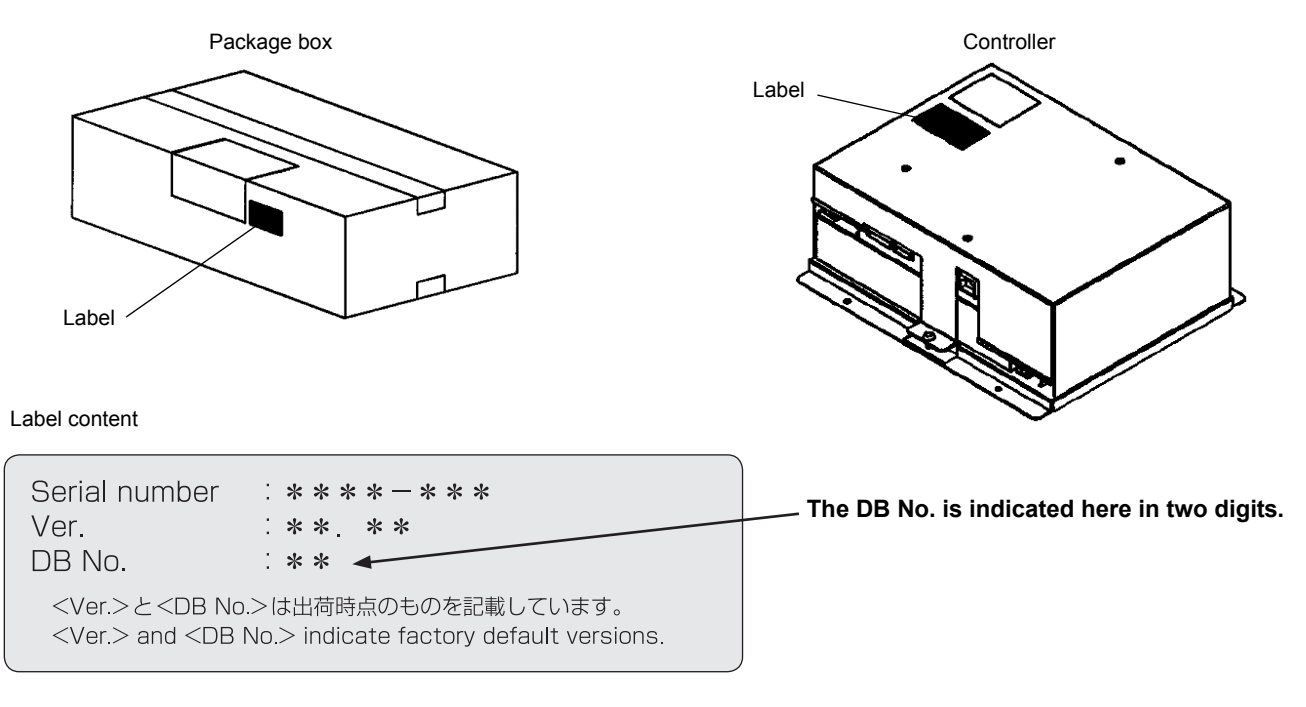

#### **<Bringing up the DB No. on the 7-segment LED on the expansion controller>**

On the switch board, set SW601 to "All OFF", SW606 to "2," and SW607 to "5." (Refer to page 19 for the location of each switch.) The DB No. will appear on the 7-segment LED on the expansion controller.

- Refer to  $(10 \mid 7\text{-segment LED})$  for details.
- For instructions for how to verify the DB No. of the controllers (AG-150A etc.) that connect to the expansion controller via the LAN, refer to the Installation/Instructions Manuals that came with the controller.

### **1 Specifications**

#### **1-1. Product Specifications**

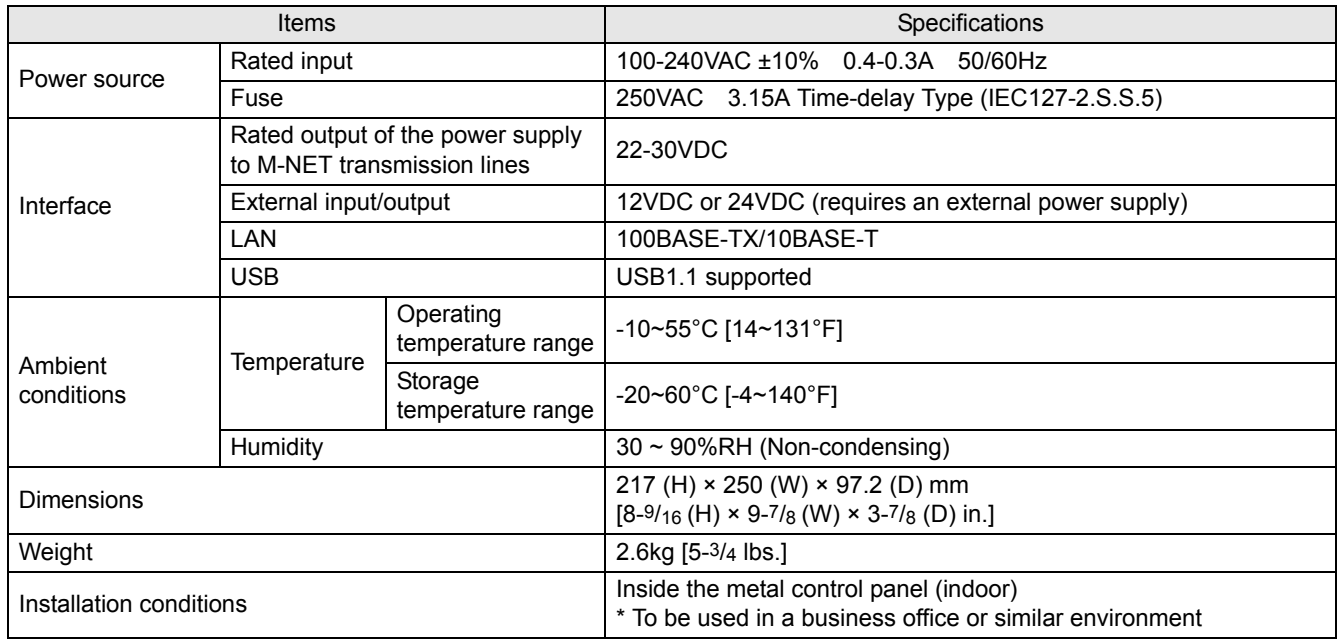

#### **1-2. External dimensions**

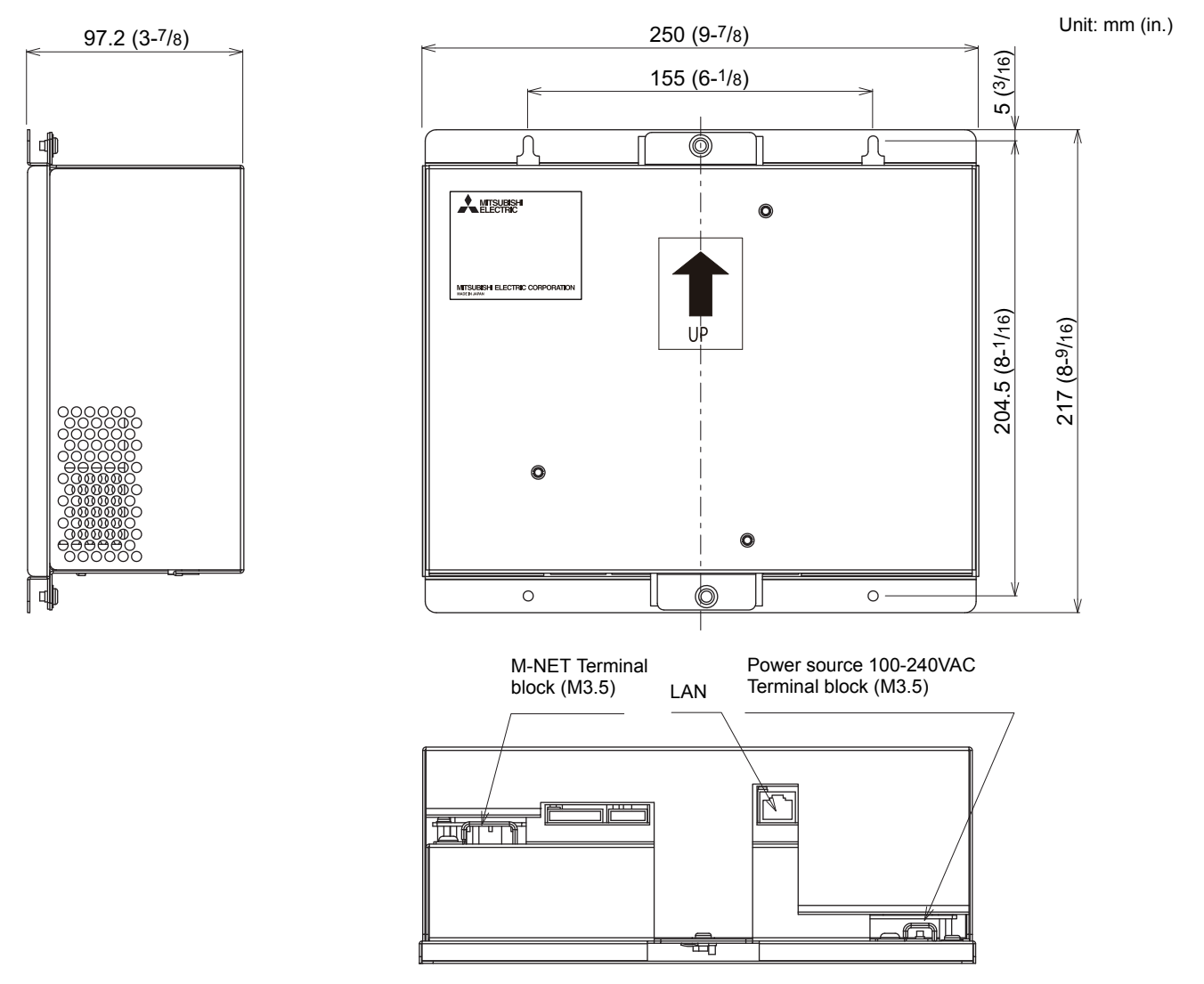

#### **1-3. Supplying power to the M-NET transmission lines**

PAC-YG50ECA has a built-in function to supply power to the M-NET transmission line. (power supply coefficient: 6) The total power consumption coefficient of the system controller and M-NET remote controller to which PAC-YG50ECA supplies power (See table 1) should not exceed the power supply coefficient of PAC-YG50ECA, which is six.

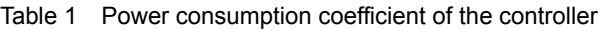

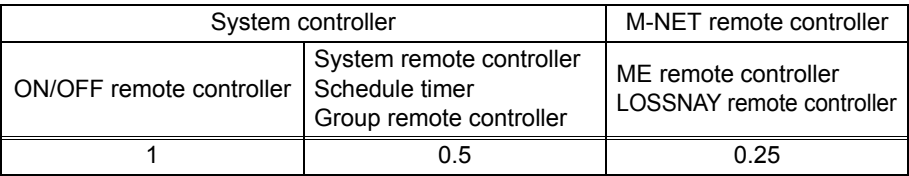

Table 2 No. of connectable units

M-NET system.

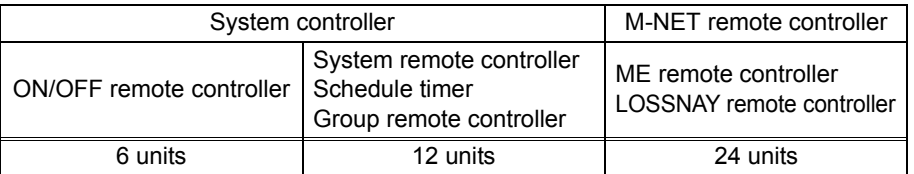

Table 3 No. of connectable units in systems with various combinations of remote controllers V: connectable

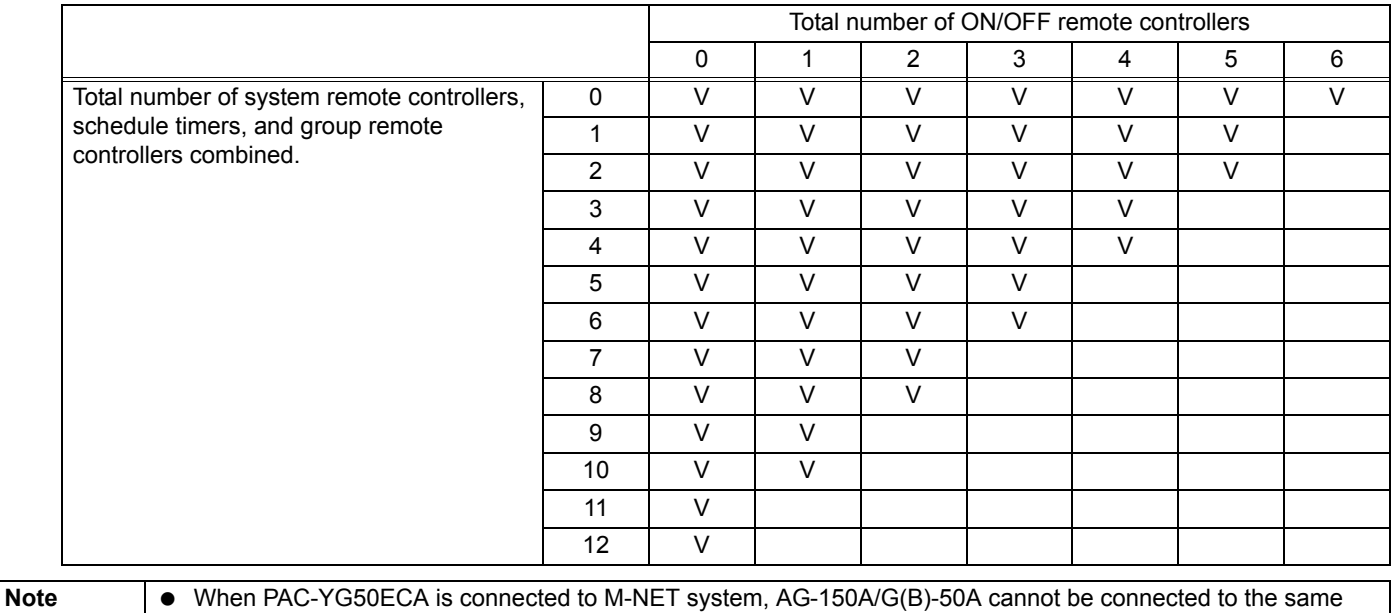

### **2** | System configuration

The figure below only shows the transmission line connections. Power supply lines are omitted.

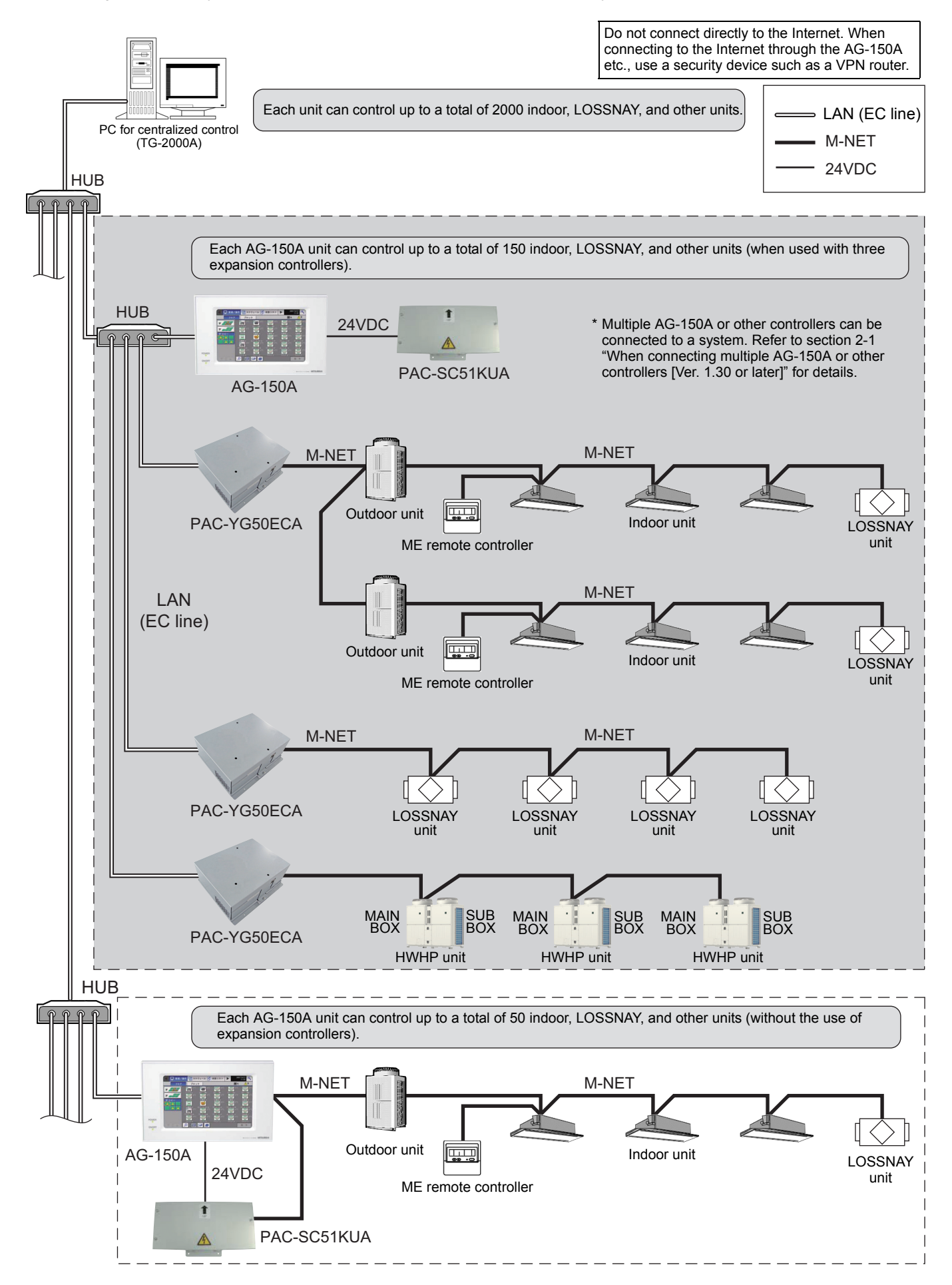

#### **2-1. When connecting multiple AG-150A or other controllers [Ver. 1.30 or later]**

Multiple AG-150A or other controllers can be connected to an air conditioning system, and each controller can control the system.

Note that the number of connectable units and the software version is limited. If the software version is unsupported, update the software version of the controllers.

#### **(1) Restrictions on the number of connectable units**

The total number of AG-150A or other controllers should be three or less.

#### **(2) Restrictions on the software version**

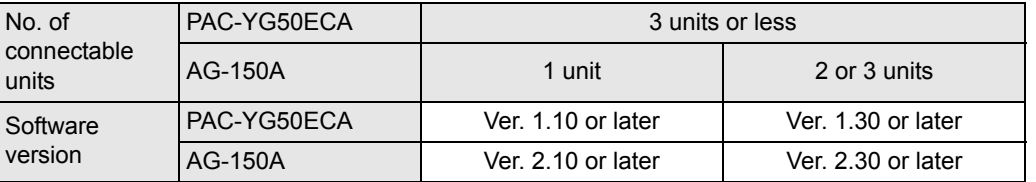

Refer to the controller manual for other connectable controller models and compatible software versions.

#### **(3) Restrictions on the DB No.**

Controllers with different DB No. cannot be connected to each other. Refer to section "Important"(page 4) for details.

#### **(4) Miscellaneous restrictions**

• Controllers such as AG-150A connected to a system must have the same settings for the settings such as Group or Interlocked ventilation.

Different settings for the settings such as Group or Interlocked ventilation cannot be made in a system.

• When connecting a DIDO controller to a system, register the same group to each AG-150A connected to a system. Use only one AG-150A to make group settings for other units.

- Use only one AG-150A to register license and make settings.
- Icons that indicate schedule, energy-save mode, and setback mode enabled appear only on the AG-150A that controls these modes.

#### **System example when connecting multiple AG-150A**

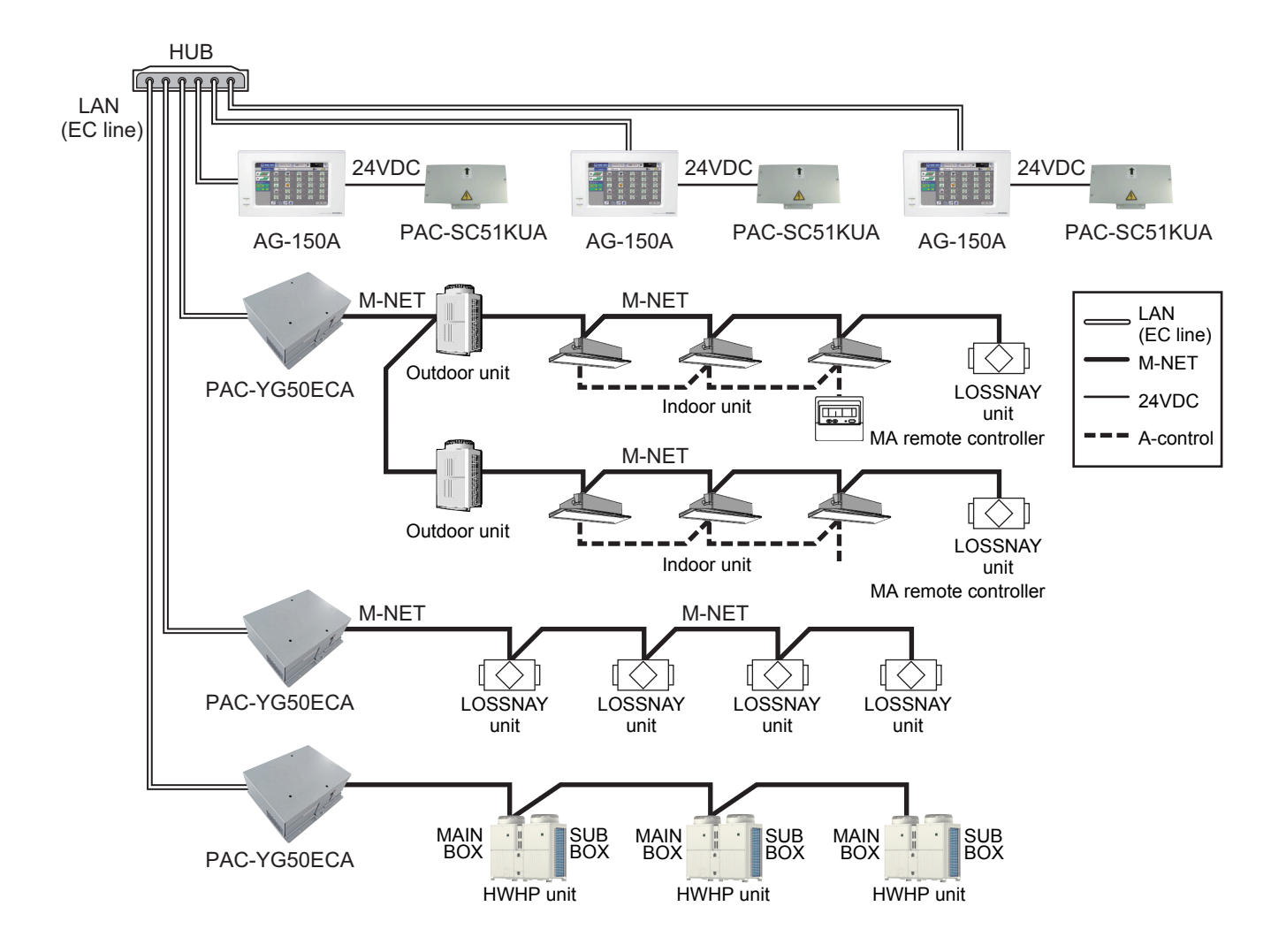

#### **2-2. Setting M-NET address for various devices**

The same address cannot be used more than once within the same system of the expansion controller (PAC-YG50ECA). (K-control units and K-control remote control addresses are excluded.)

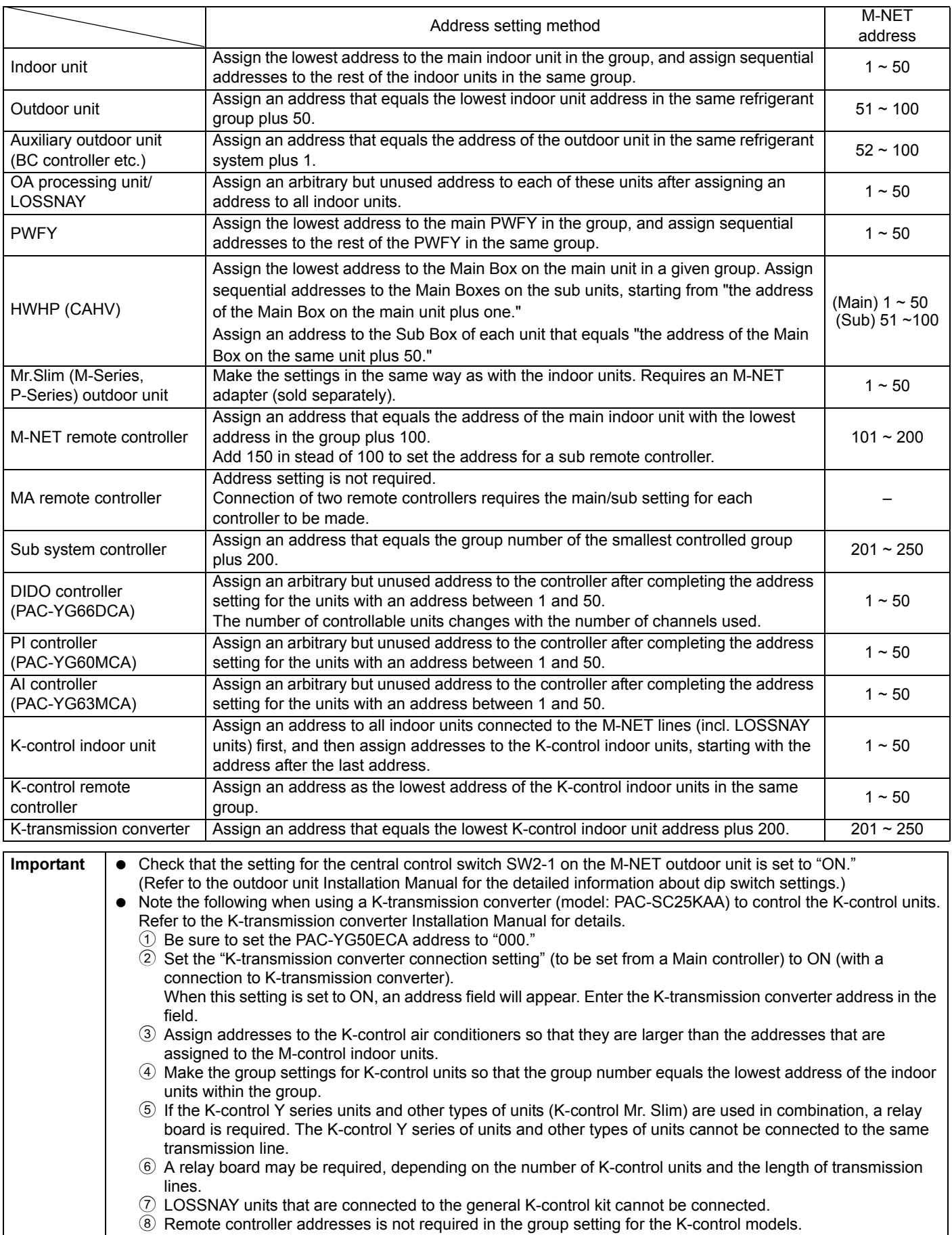

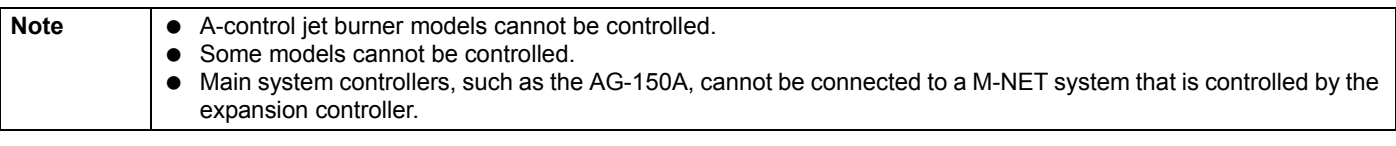

\* Main and Sub system controllers (M-NET) PAC-YG50ECA can be used only as the Main controller, not as a Sub controller.

- Main system controller (Main SC) Main SC refers to a controller that controls all other system controllers including the units they control. If a given system has only one system controller, that controller becomes a Main controller. Group settings and interlock settings can be made only from a Main controller.
- Sub system controller (Sub SC) Sub controller refers to a system controller that is controlled (including the units it controls) by a Main system controller.

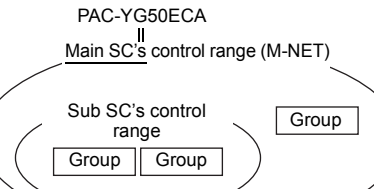

PAC-YG50ECA is exclusively for use as a Main SC. It cannot be used as a Sub SC or controlled from a Main SC.

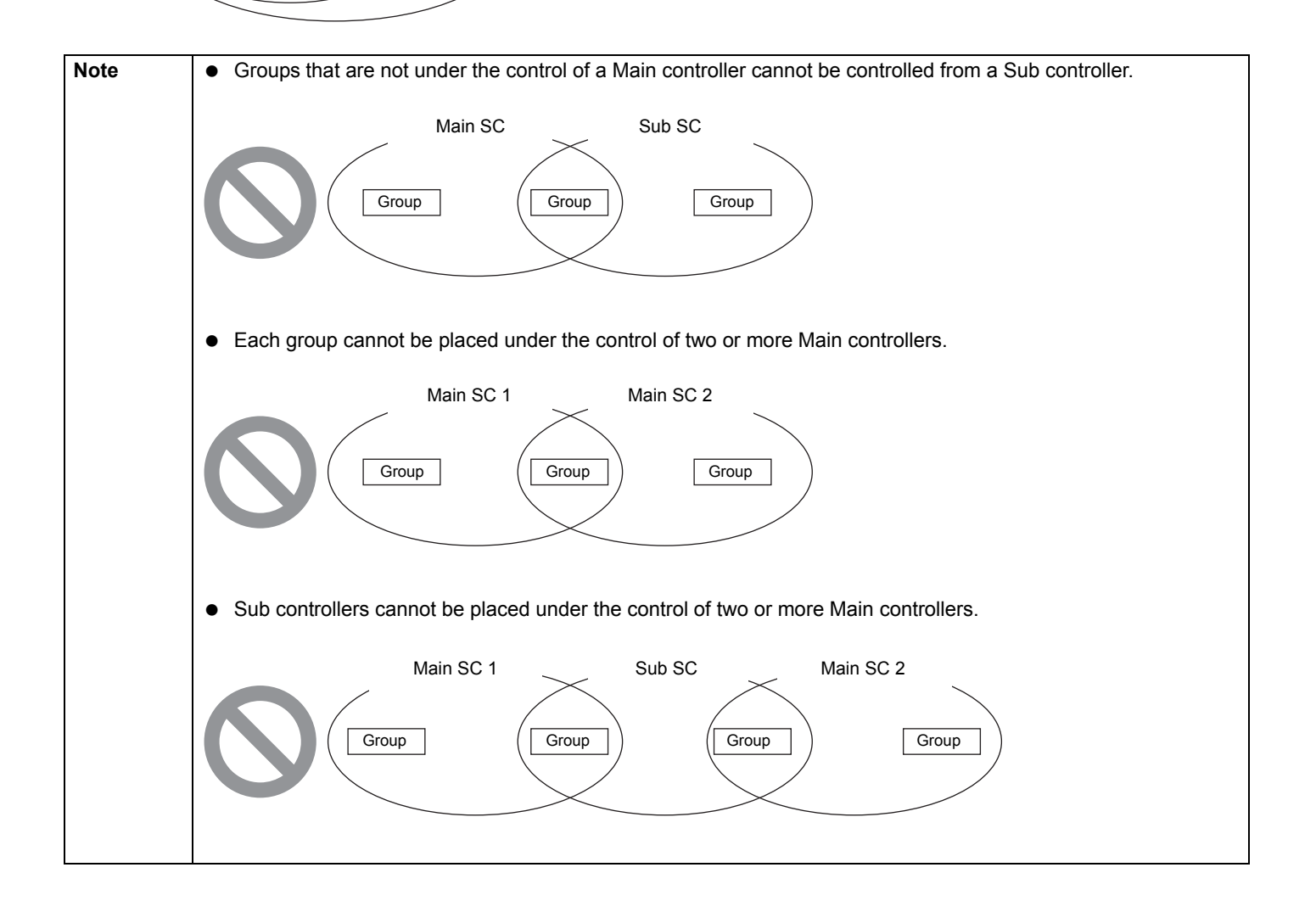

### **3 Installation**

#### **3-1. Field-supplied parts**

The following parts are required to install the unit.

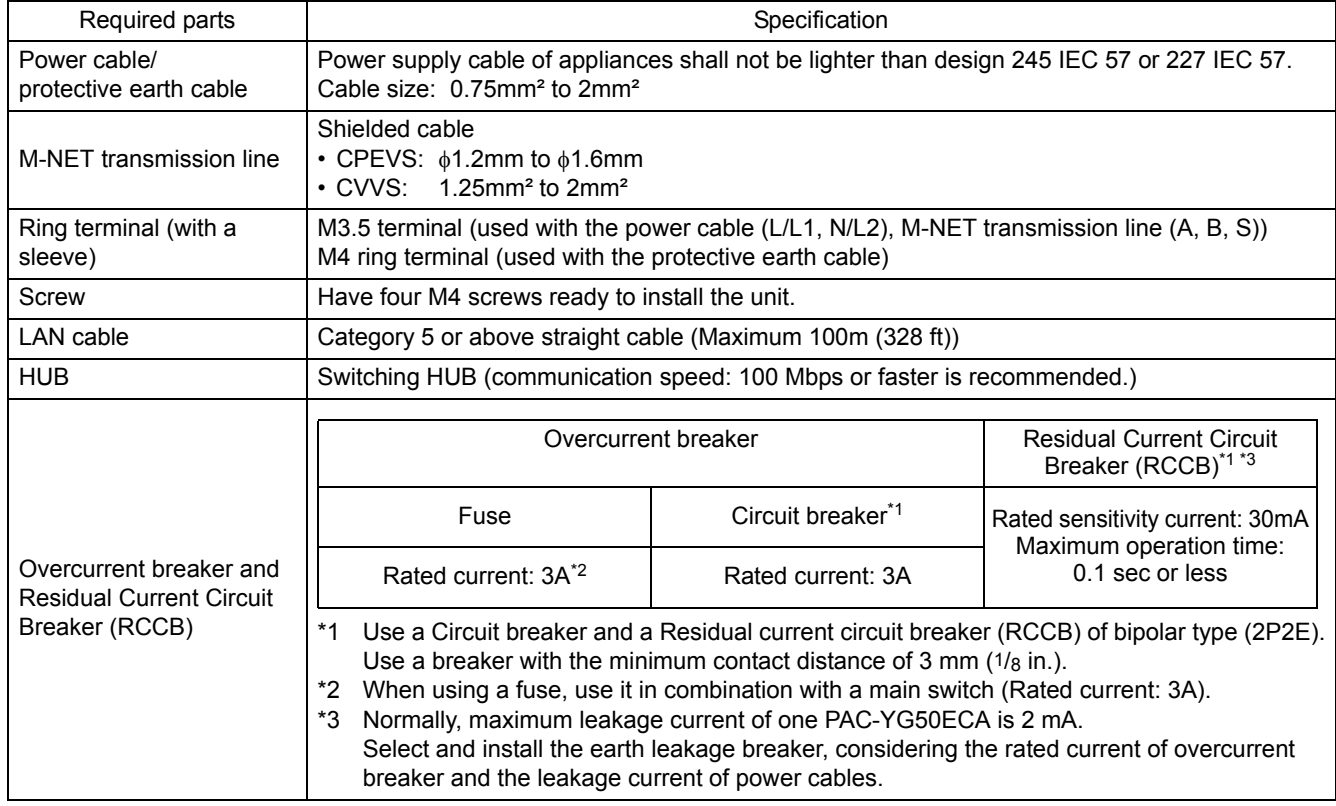

#### **3-2. M-NET transmission line length**

- Connect the PAC-YG50ECA to the transmission line for centralized control (TB7 on the outdoor unit).
- There should only be one power supply source within a single M-NET transmission circuit. The factory setting is to supply power from PAC-YG50ECA.
- Provide an earth for the indoor-outdoor transmission lines at one single outdoor unit.
- Maximum line distance 500 m (1640 ft)<sup>\*1</sup><br>• Maximum power supply distance 200 m (656 ft)<sup>\*1</sup>
- $\cdot$  Maximum power supply distance

Maximum power supply distance is the distance in which a power supply unit (or an outdoor unit designated as a power supply unit) is capable of supplying power to other units on the receiving end, such as remote controllers and indoor units.

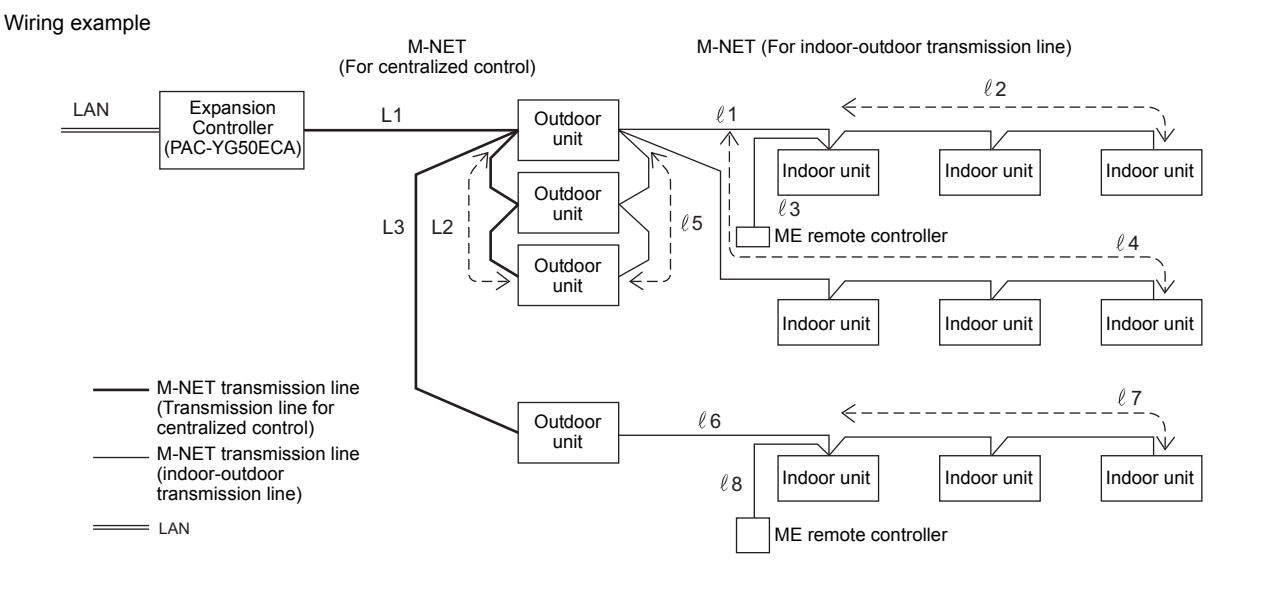

#### **(1) Maximum line distance**

 $\textcircled{1}$  L1 + L2 +  $\ell$ 5 +  $\ell$ 1 +  $\ell$ 2 ( $\ell$ 3)  $\leq$  500m (1640 ft)  $(2)$  L1 + L2 +  $\ell$ 5 +  $\ell$ 4  $\leq$  500m (1640 ft)  $(3)$  L1 + L3 +  $\ell$ 6 +  $\ell$ 7 ( $\ell$ 8)  $\leq$  500m (1640 ft)  $(4)$   $(2)(2)(3) + (1 + (5 + 12 + 13 + (6 + 7)(8))$   $\leq$  500m (1640 ft)  $(5)$   $\ell$ 4 +  $\ell$ 5 + L2 + L3 +  $\ell$ 6 +  $\ell$ 7 ( $\ell$ 8)  $\leq$  500m (1640 ft)

**(2) Power supply distance for the indoor-outdoor transmission lines**

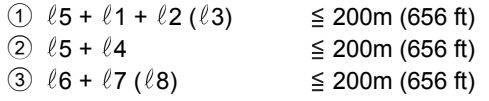

**(3) Power supply distance for the centralized control transmission lines**

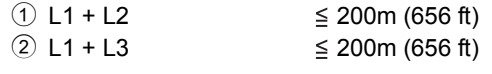

#### **Important**

\*1 The ME remote controller wiring length ( $\ell$ 3,  $\ell$ 8) should be 10 m (32 ft) or less.

The length that exceeds 10 m (32 ft) needs to be included in the maximum distance to the farthest unit (500 m (1640 ft)) and in the maximum power supply distance (200 m (656 ft)).

\* Connect the power jumper of the outdoor unit to CN41 (does not supply power).

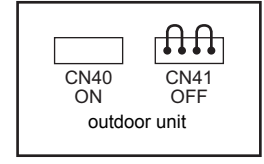

#### **3-3. Installation**

- Leave enough space around the unit as shown in the figure below to allow for an installation/uninstalltaion of the cover and wiring.
- Screw down the cover with M4 screws as shown in the figure below.
- Be sure to screw down the four corners to prevent it from falling.
- Install on the control panel whose effective depth is 105 mm (4-3/16 in.) or more.

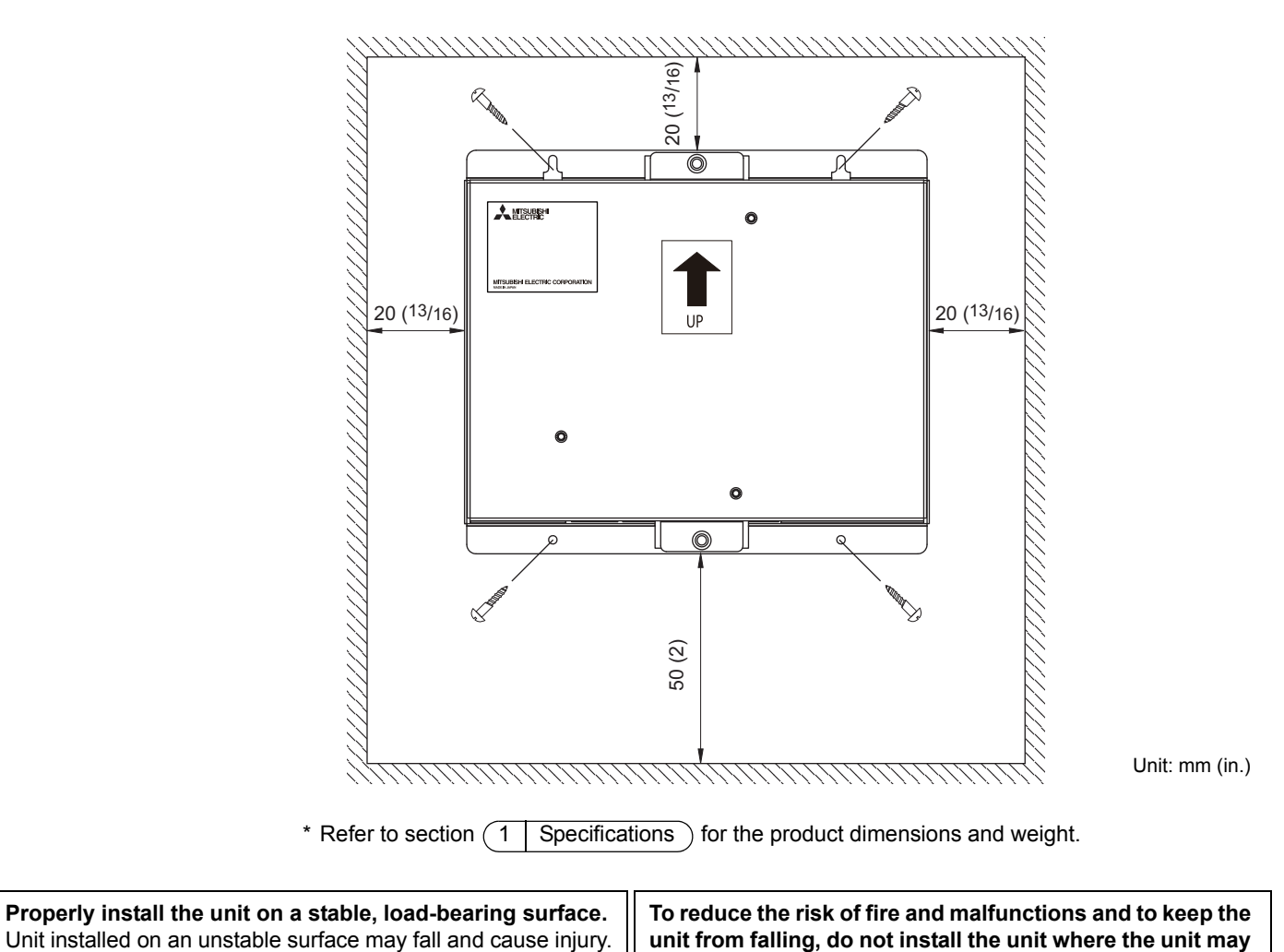

**receive vibration or mechanical shock.**

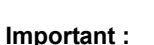

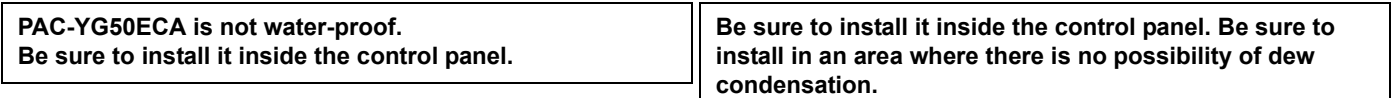

### **4 Wiring connections**

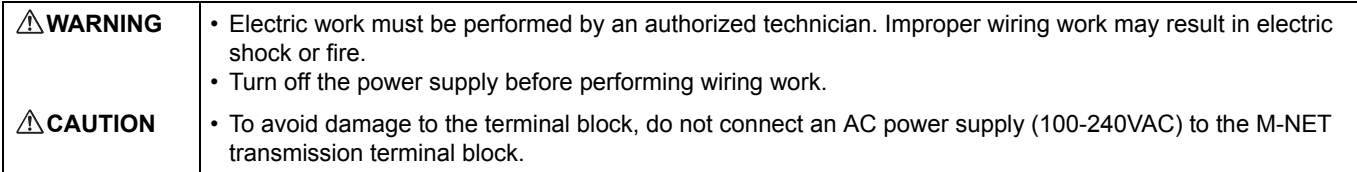

#### **4-1. Installing and uninstalling the cover**

Unscrew the two screws on the cover to remove it as shown in the figure below. Reinstall the cover using the two screws that were unscrewed.

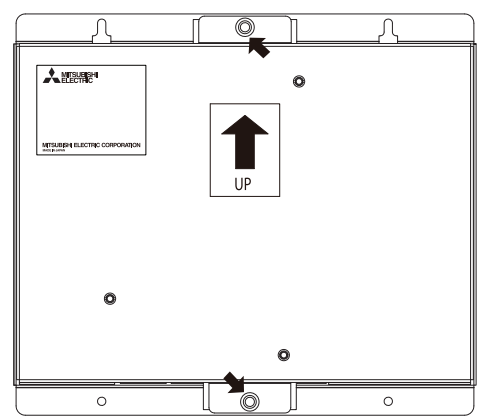

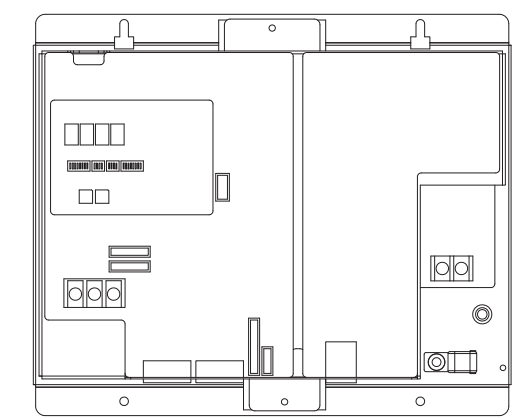

**4-2. Connecting the power cable and protective earth cable**

**To prevent overheating and fire, properly fix the cables in place so that the weight of the cables will not strain the connectors.**

Improperly connected cables may break, produce heat, and cause smoke or fire.

- Connect the power cable and the protective earth cable as shown in the figure below.
- Use an M3.5 ring terminal to the power cable and an M4 ring terminal to the protective earth cable before connecting them to their corresponding terminals (power supply terminal block or protective earth terminal).
- Secure cables with cable clamps.

**WARNING**

• Install an overcurrent breaker and a residual current circuit breaker for the power cable. Use a bipolar breaker (2P2E) with a minimum contact distance of 3 mm (1/8 in.).

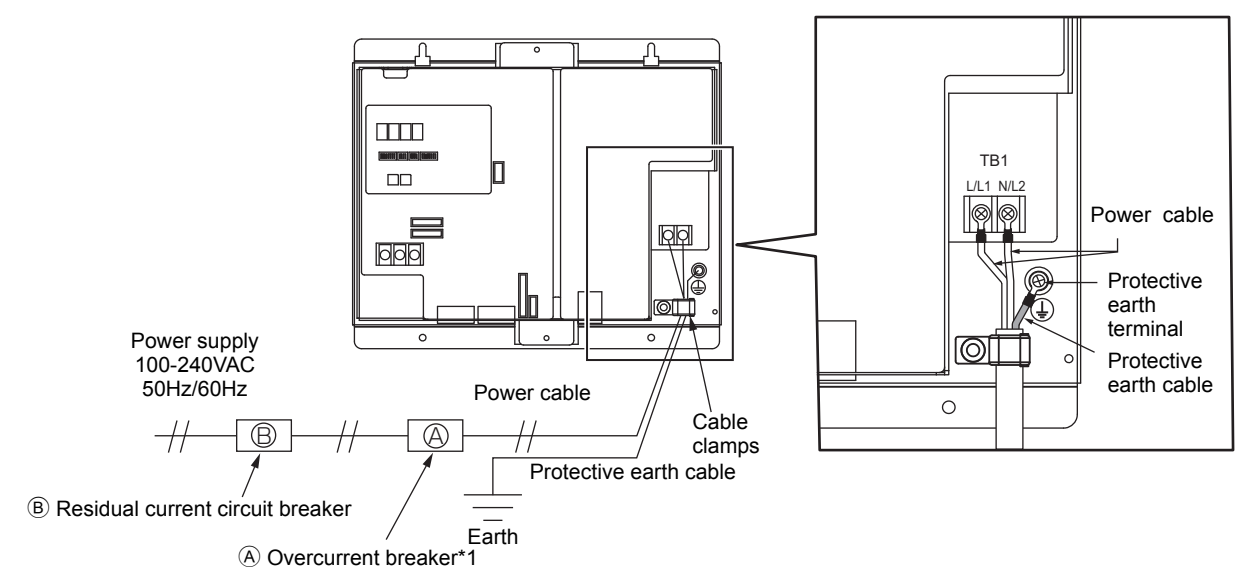

\*1 When using a fuse, use it in combination with a main switch (Rated current: 3A).

#### **4-3. Connecting the M-NET transmission line**

**A** CAUTION  $\cdot$  In an air conditioner system has more than 1 Outdoor units, System controller receiving transmission power through TB7 on one of the Outdoor unit would have a risk that the connected Outdoor units failure would stop power supply to System controller, and disrupt the whole system.

**(1) To supply power to the M-NET transmission line from the expansion controller (PAC-YG50ECA)** Connect the M-NET transmission lines as shown in the figure below.

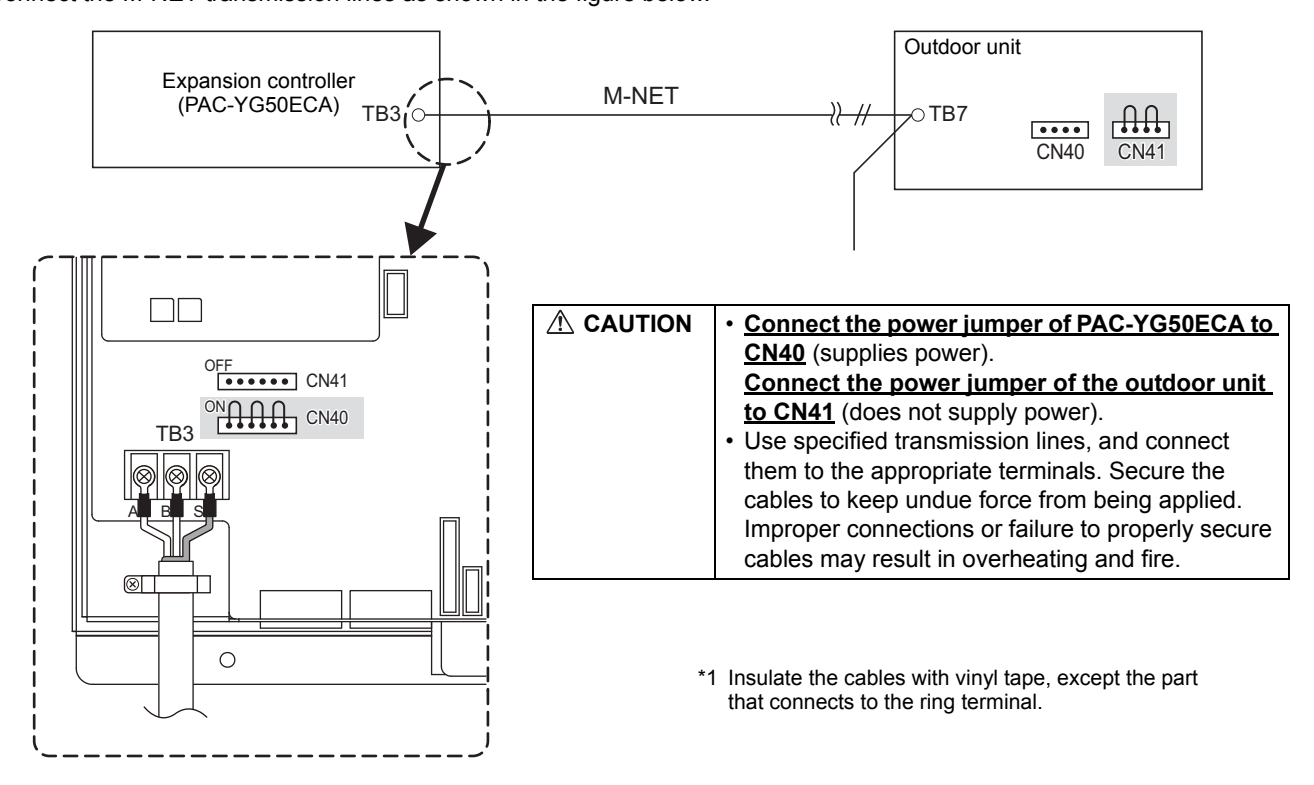

**(2) To supply power to the M-NET transmission line from the power supply unit (PAC-SC51KUA, etc.)** Connect the M-NET transmission lines as shown in the figure below.

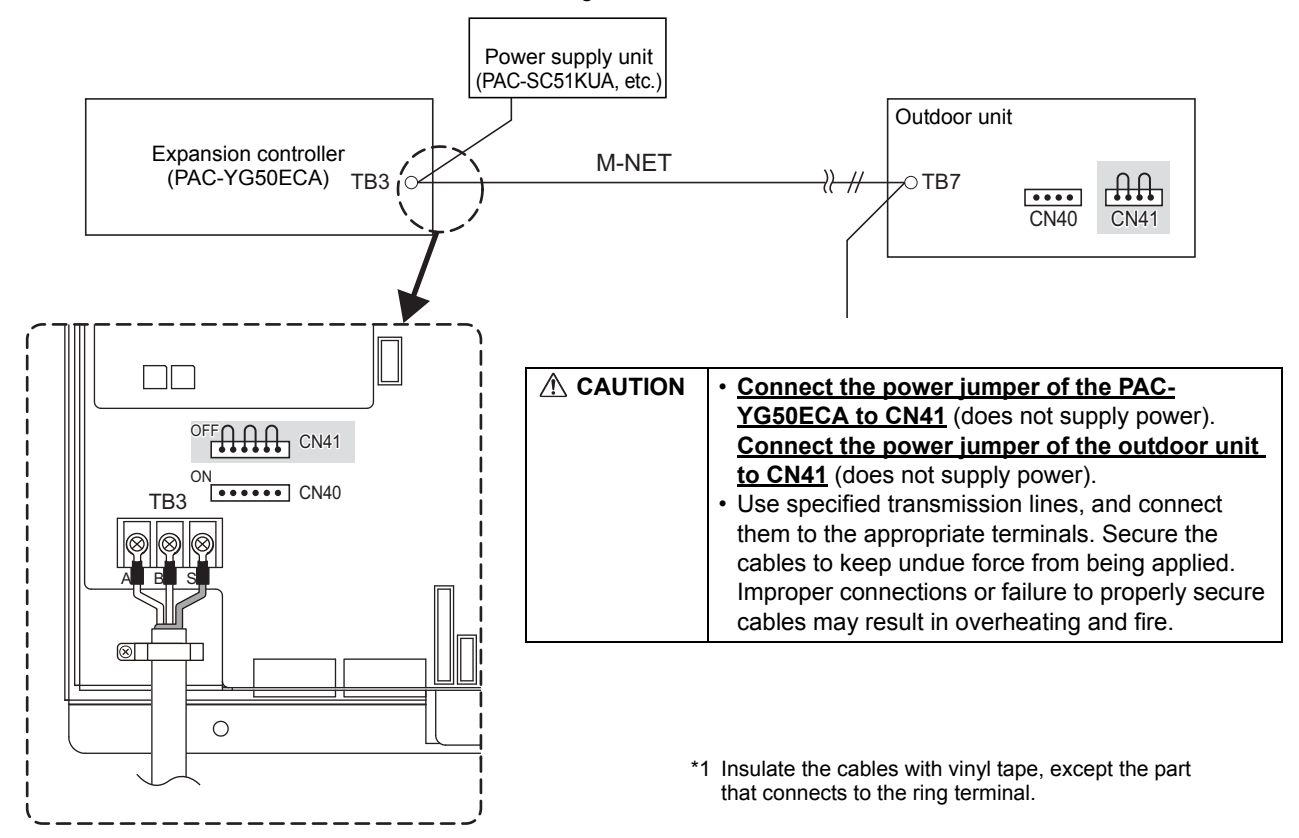

#### **4-4. Connecting the LAN cable**

Connect the LAN cable to the LAN connector on the PAC-YG50ECA.

- Connect the PAC-YG50ECA and AG-150A via a HUB.
- The maximum distance between the HUB and PAC-YG50ECA is 100 m (328 ft).
- The LAN cable is field-supplied. Use a category 5 or above cable (straight cable).
- Use the switching HUB.
- The recommended number of connected devices between AG-150A and PAC-YG50ECA is four or less. (Transmission round-trip delay time must not exceed four seconds. If the transmission delay time is long, a communication error may be detected.)

If five or more devices such as HUB are connected, refer to section 4-5 "Confirming the LAN transmission delay time."

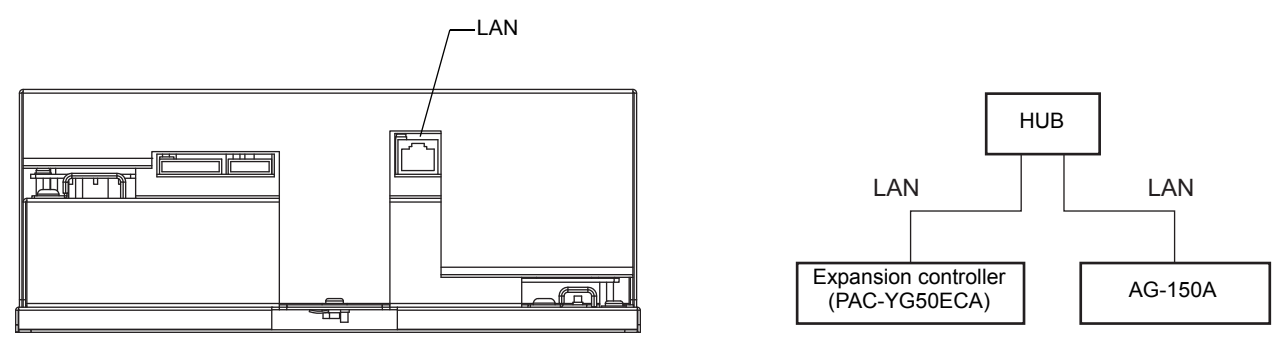

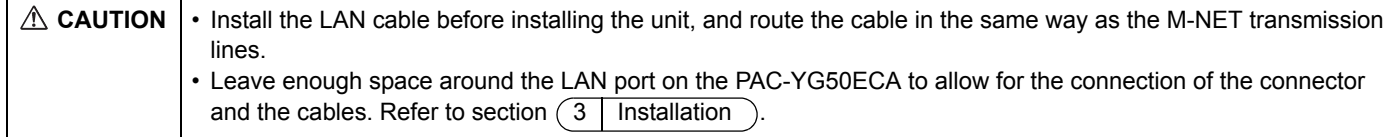

#### **4-5. Confirming the LAN transmission delay time**

Connect a monitoring PC to a device such as HUB that is connected to AG-150A or other controllers. Send a command from the PC to the PAC-YG50ECA, and receive the response from the PAC-YG50ECA. Check the time between sending and receiving on the PC display.

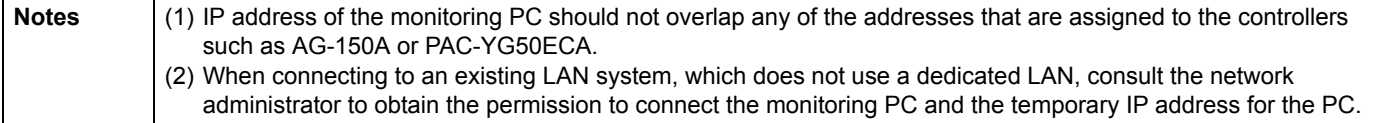

#### **4-5-1. Sample system connection**

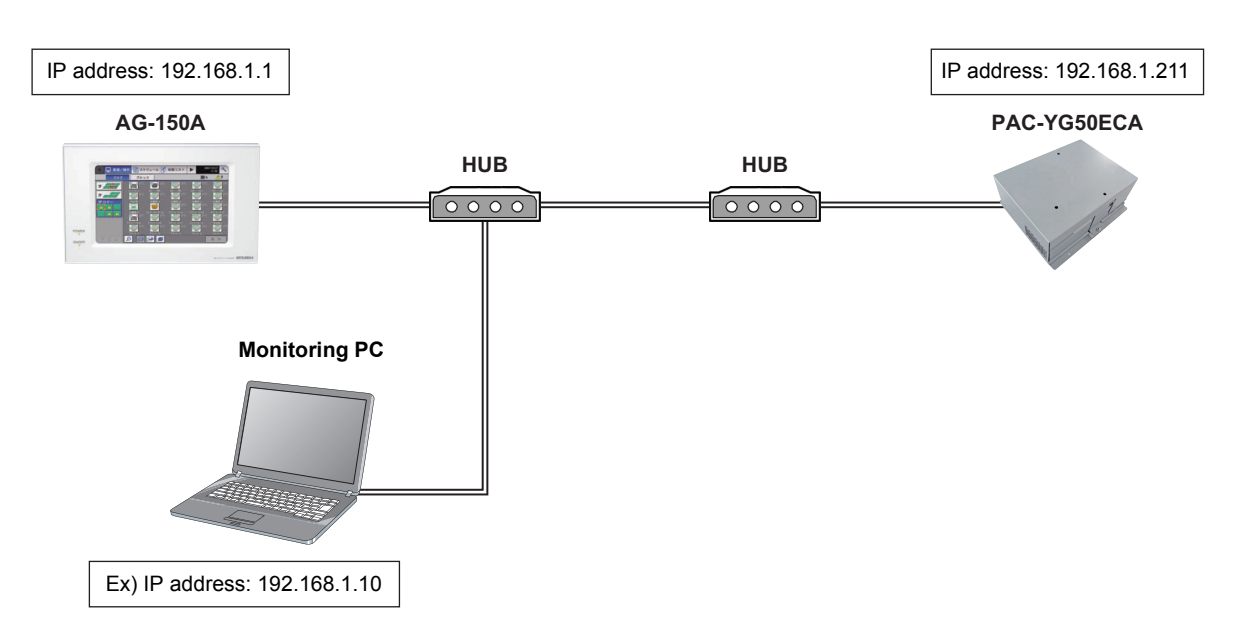

#### **4-5-2. Example of how to check the transmission delay time**

- (1) Select [Command Prompt] from [Start] > [Program] > [Accessory] on the monitoring PC.
- (2) Enter [ping (IP address of PAC-YG50ECA)], and press the [enter] button.
- ([ping -w 4000 192.168.1.211] is entered on the sample screen below.)
- (3) Check that the transmission delay time that appears on the screen is maximum 4000 ms. (See the sample screen below.) (The transmission delay time is maximum 2 ms on the sample screen below, which is normal.)

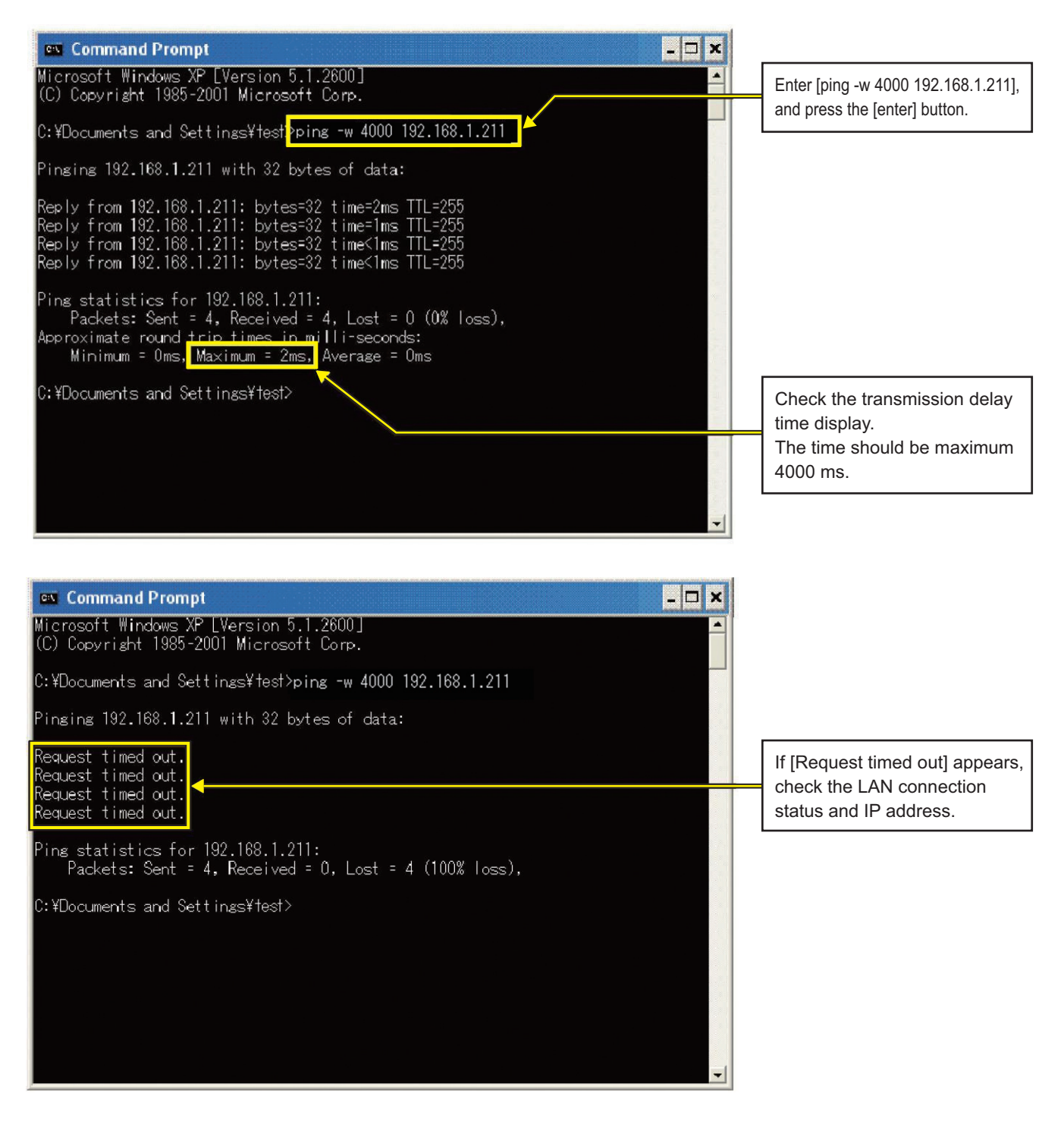

If [Request timed out] appears or the displayed transmission delay time exceeds 4000 ms, consult the network administrator for how to decrease the number of gateway, router, layer 3 switch, or HUB or how to change the network.

### **5 Initial settings**

#### **Introduction**

Controllers with different DB numbers cannot be connected to each other. Be sure to check the DB numbers of each controller to be connected. Refer to "Important" (page 4) and  $(10 \mid 7\text{-segment LED})$  to check the DB No..

#### **Initial setting procedures**

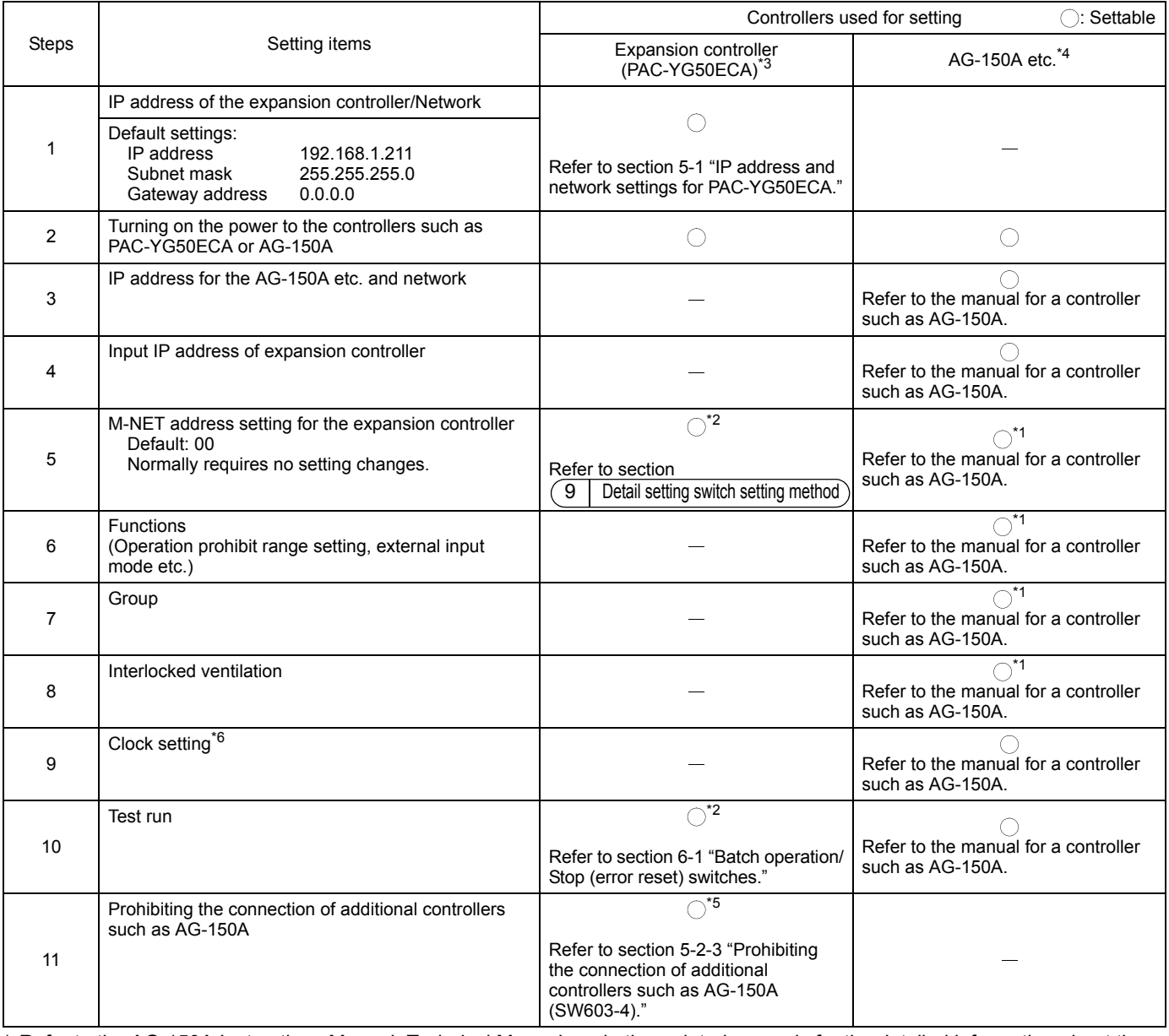

Refer to the AG-150A Instructions Manual, Technical Manual, and other related manuals for the detailed information about the initial settings and operation methods.

\*1: To be set from only one of the controllers such as AG-150A.

\*2: It is recommended that this item be set from the AG-150A or other controllers.

\*3: Be sure to install the controller with a connection to the controllers such as AG-150A.

\*4: Refer to section 2-1 "When connecting multiple AG-150A or other controllers [Ver. 1.30 or later]" for restrictions.

- \*5: When connecting two or more controllers such as AG-150A, set the controllers to disallow the connection of additional controllers after all controllers complete the initial setting.
- \*6: When the clock setting is made, the setting will be reflected on the clocks on other units that are connected to the M-NET line and on the AG-150A controller whose "Time master setting" is set to Sub.

#### **Internal layout of the expansion controller**

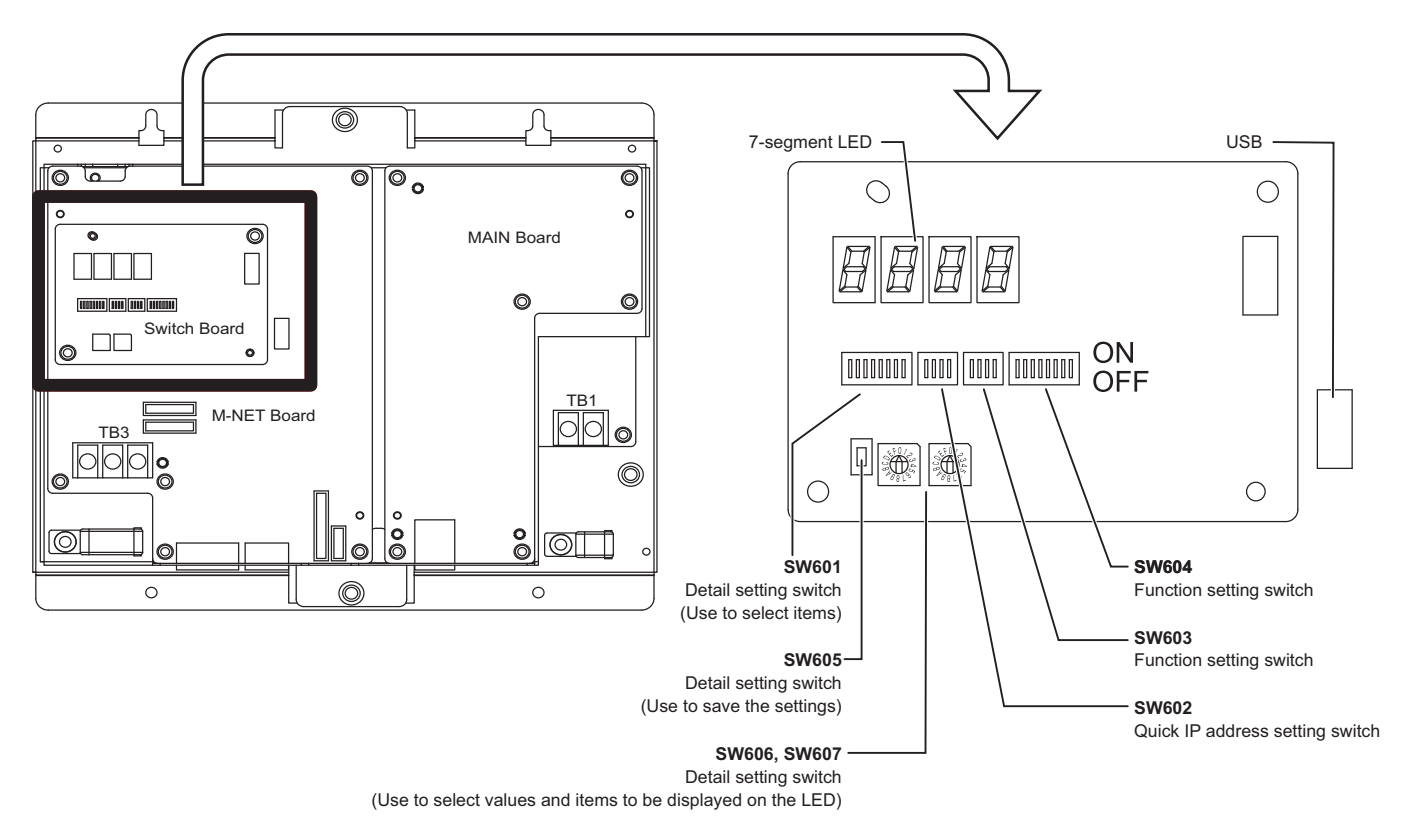

#### **5-1. IP address and network settings for PAC-YG50ECA**

When connecting PAC-YG50ECA, AG-150A, or other controllers to a dedicated LAN system (Refer to 5-1-3  $(1)$ ), set the IP address and network settings for PAC-YG50ECA with "Quick IP address setting switch." (Refer to section 5-1-1 "Quick IP address setting switch.")

When connecting to an existing LAN system (Refer to 5-1-3  $(2)$ ) or settings cannot be made with Quick IP address setting switch, set them with the detail setting switches. (Refer to section 5-1-2 "Setting the IP address or network settings with the detail setting switches.")

#### **5-1-1. Quick IP address setting switch**

IP address can be easily set to an address between 192.168.1.211 and 192.168.1.225 with dipswitch SW602. Set this dipswitch before turning on the power.

| <b>NO</b>      | SW602<br>[0: OFF, 1: ON] |              |              |                | IP address                                                                             | Subnet mask                     | Gateway address           |
|----------------|--------------------------|--------------|--------------|----------------|----------------------------------------------------------------------------------------|---------------------------------|---------------------------|
|                | 1                        | 2            | 3            | $\overline{4}$ |                                                                                        |                                 |                           |
| $\mathbf{1}$   | $\Omega$                 | $\Omega$     | $\mathbf{0}$ | 1              | 192.168.1.211                                                                          |                                 |                           |
| 2              | $\Omega$                 | 0            |              | $\Omega$       | 192.168.1.212                                                                          | 255.255.255.0                   | 0.0.0.0                   |
| 3              | $\Omega$                 | 0            |              | 1              | 192.168.1.213                                                                          |                                 |                           |
| $\overline{4}$ | $\Omega$                 |              | $\Omega$     | $\Omega$       | 192.168.1.214                                                                          |                                 |                           |
| 5              | $\Omega$                 |              | $\Omega$     | 1              | 192.168.1.215                                                                          |                                 |                           |
| 6              | $\Omega$                 |              |              | $\Omega$       | 192.168.1.216                                                                          |                                 |                           |
| $\overline{7}$ | $\Omega$                 |              | $\mathbf{1}$ | $\mathbf{1}$   | 192.168.1.217                                                                          |                                 |                           |
| 8              | $\mathbf{1}$             | $\Omega$     | $\Omega$     | $\Omega$       | 192.168.1.218                                                                          |                                 |                           |
| 9              | $\mathbf{1}$             | $\Omega$     | $\Omega$     | 1              | 192.168.1.219                                                                          |                                 |                           |
| 10             | 1                        | $\Omega$     |              | $\Omega$       | 192.168.1.220                                                                          |                                 |                           |
| 11             | $\mathbf{1}$             | $\mathbf{0}$ | $\mathbf{1}$ | 1              | 192.168.1.221                                                                          |                                 |                           |
| 12             | $\mathbf{1}$             | 1            | $\Omega$     | $\Omega$       | 192.168.1.222                                                                          |                                 |                           |
| 13             | $\mathbf{1}$             | 1            | $\Omega$     | 1              | 192.168.1.223                                                                          |                                 |                           |
| 14             | $\mathbf{1}$             | 1            | $\mathbf{1}$ | $\mathbf 0$    | 192.168.1.224                                                                          |                                 |                           |
| 15             | $\mathbf{1}$             | $\mathbf 1$  | $\mathbf{1}$ | $\mathbf{1}$   | 192.168.1.225                                                                          |                                 |                           |
| 16             | $\mathbf{0}$             | $\mathbf 0$  | 0            | $\mathbf 0$    | Initial settings: 192.168.1.211                                                        | Initial settings: 255.255.255.0 | Initial settings: 0.0.0.0 |
|                |                          |              |              |                | Use the detail setting switch to set the IP address, subnet mask, and gateway address. |                                 |                           |

**Note I** if fifteen or fewer expansion controllers are connected to a dedicated network, it is recommended that the IP address be set with SW602.

Turn all SW602 to OFF before setting the IP addresses with the detail setting switch (refer to section 5-1-2).

#### **5-1-2. Setting the IP address or network settings with the detail setting switches**

IP address, subnet mask, or gateway address can be set with dipswitch SW601, rotary switches SW606 and 607, and push switch SW605. Quick IP address setting switches (SW602) should be set to "ALL OFF" to make these settings. Consult the network administrator for how to set the IP address, subnet mask, and gateway address when connecting the expansion controller to an existing LAN.

Refer to section (9 | Detail setting switch setting method) for how to set the switches.

#### **5-1-3. IP address and network setting examples**

#### 1 **Connecting to a dedicated LAN system**

If fifteen or fewer expansion controllers are connected to a dedicated network, it is recommended that the IP address be set with SW602.

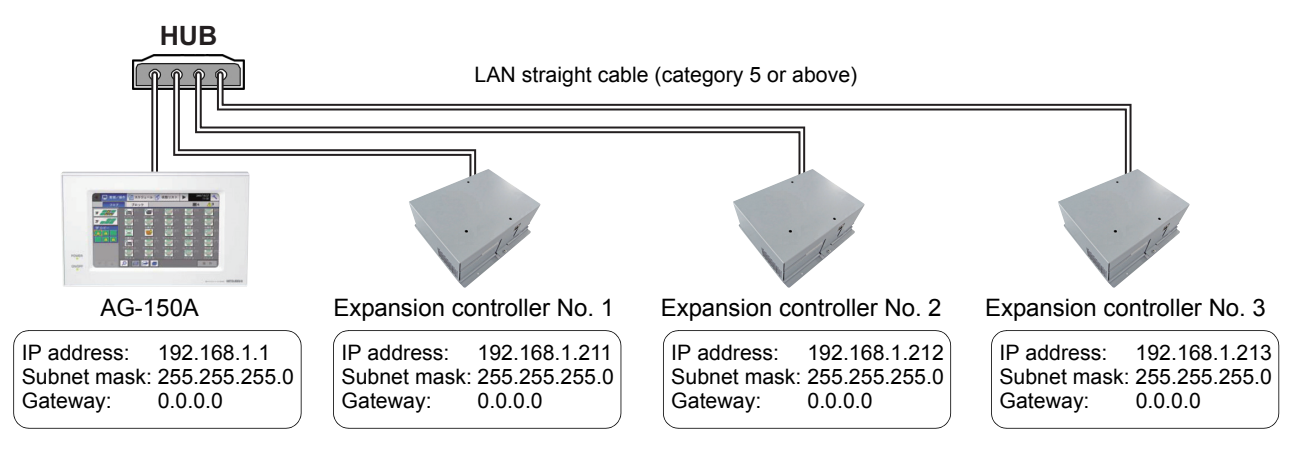

#### 2 **Connecting to an existing LAN system**

**Consult the network administrator for how to set the IP address, subnet mask, and gateway address when connecting the expansion controller to an existing LAN.**

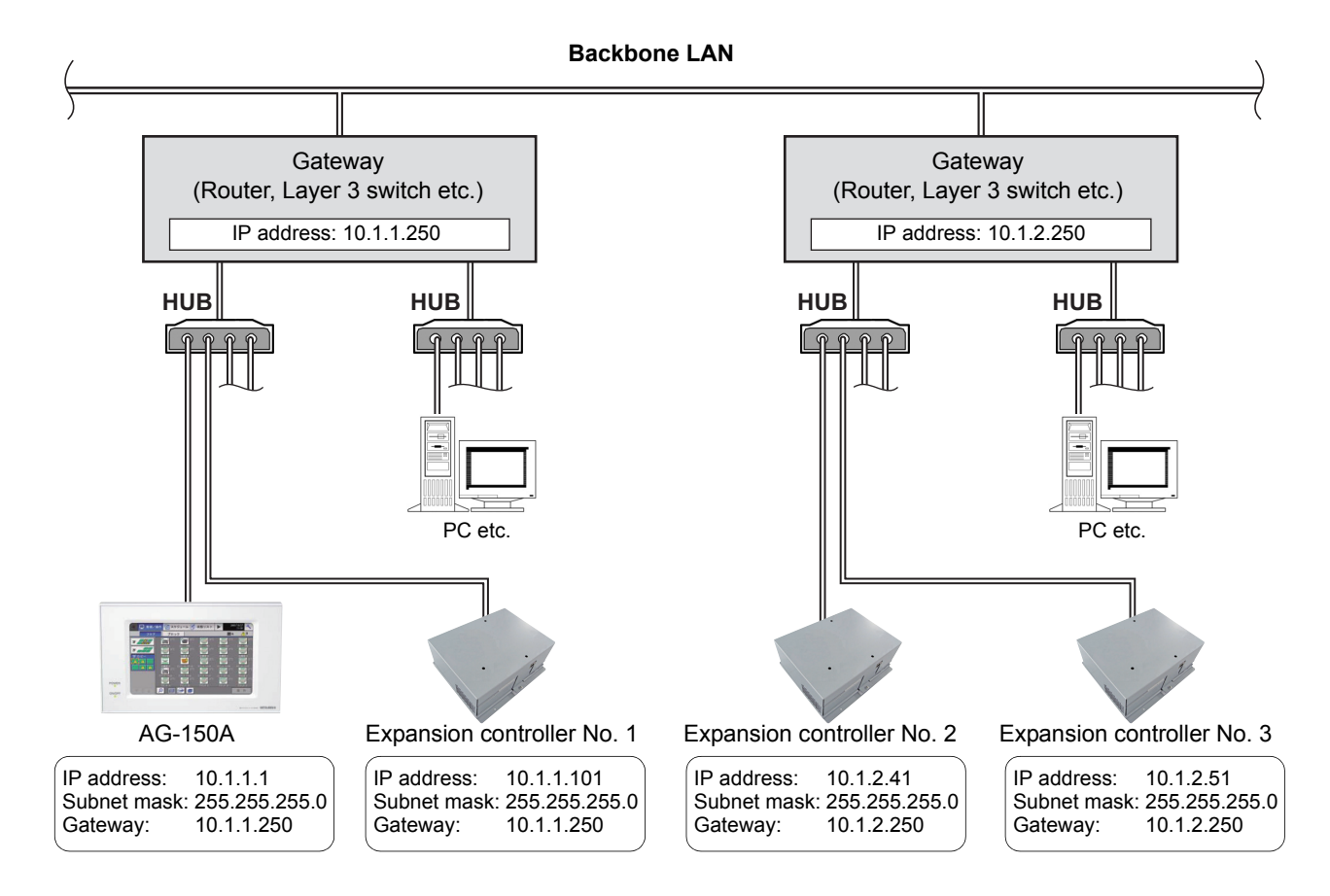

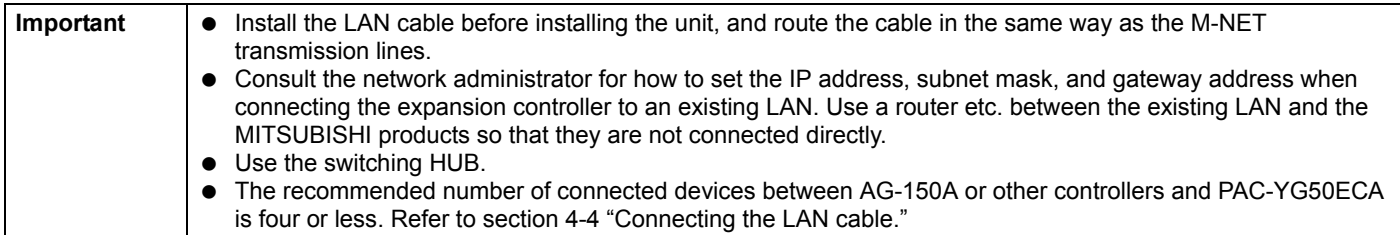

#### **5-2. Function setting**

#### **5-2-1. Operation prohibit range setting (To be set from the AG-150A or other controllers)**

Set this switch to prohibit operation from both the Sub system controller and remote controller OR only from the remote controller.

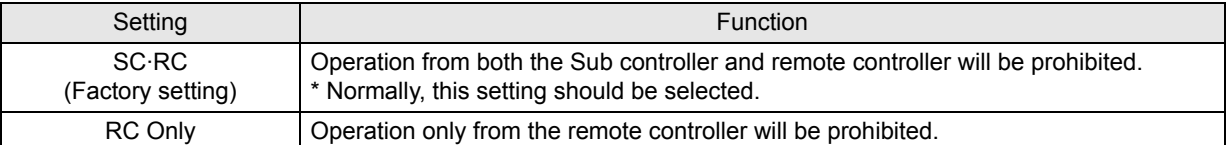

### **5-2-2. External input mode (To be set from the AG-150A or other controllers)**

Set the external input mode.

Refer to section  $(8 \mid$  External input/output  $)$ .

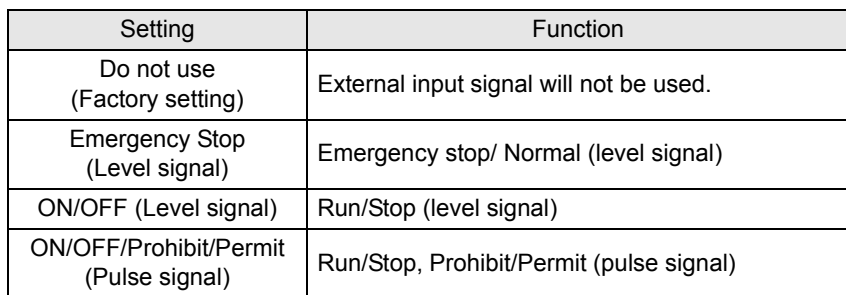

\* The equipment connected to DIDO controller cannot be operated.

#### **5-2-3. Prohibiting the connection of additional controllers such as AG-150A (SW603-4)**

When a test run is completed and additional controllers such as AG-150A are not connected, set SW603-4 to ON. (Set the switch after the completion of a test run.)

Accidental connection of AG-150A that should be connected to other systems can be prevented by making the setting that disallows the connection of additional controllers, thus preventing negative impact on the operation of the air conditioners (unintended operation, abnormal stop etc.)

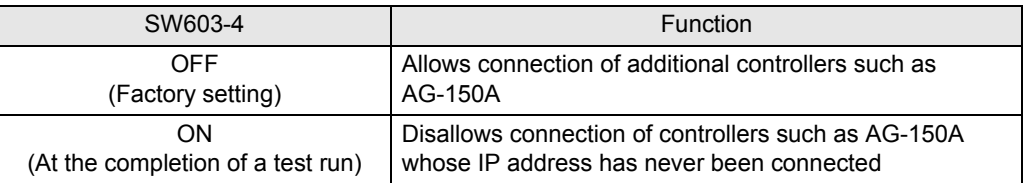

#### **5-2-4. Deleting the error history (SW603-3) [Ver. 1.30 or later]**

Delete (default) the error history data displayed on the 7-segment LED on the PAC-YG50ECA.

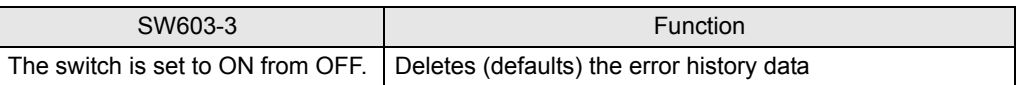

#### **5-2-5. Error display on the local remote controller when an EC line communication error (\*1) occurs (SW604-7) [Ver. 1.30 or later]**

When a communication error between PAC-YG50ECA and controllers such as AG-150A <sup>(\*2)</sup> occurs, error (6607: No ACK error) can be displayed on the local remote controller.

When a local remote controller is not connected to indoor units, indoor units come to an abnormal stop.<sup>(\*3)</sup>

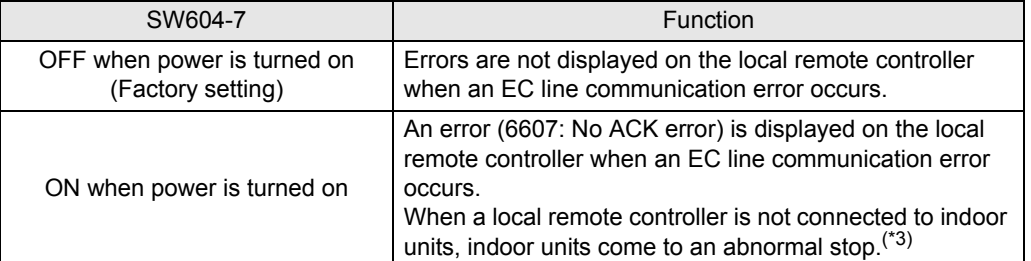

\*1: EC line communication error is a communication error between PAC-YG50ECA (PAC-YG50EC) and controllers such as AG-150A.

- \*2: When connecting multiple AG-150A or other controllers, errors are displayed on the local remote controller only when the communication errors occur with all controllers. When a local remote controller is not connected to indoor units, indoor units come to an abnormal stop.(\*3)
- \*3: Indoor units will remain stopped after EC line communication error is restored. An abnormal stop status needs to be reset by stopping the indoor units.

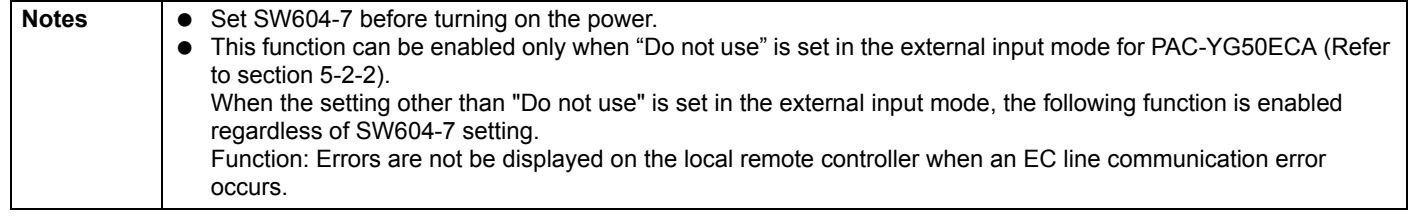

### **6 Test run**

#### **6-1. Batch operation/Stop (error reset) switches**

- Before performing a test run, check that the group setting and interlock settings from the AG-150A and other controllers have been properly made.
- The batch operation function on the PAC-YG50ECA cannot be used to change the operation mode of the connected indoor units (including the test run mode). Units will be operated in the mode they are set to operate in. The PAC-YG50ECA does not have the function to automatically stop the test run in two hours as the remote controllers do.

#### **<Setting procedures>**

- 1 Turn on all units and the PAC-YG50ECA.
- 2 Set the switches as follows. SW601: All set to OFF; SW606: "0"; SW607: "0"
- 3 Check that LD5 on PAC-YG50ECA is unlit (SW601: All set to OFF; SW606: "0"; SW607 "0"). LD5 will be lit if the group setting and interlock setting from the AG-150A and other controllers have not been completed. LD5 will blink while M-NET is starting up (takes approx. 10 minutes to complete).
- $(4)$  Turn SW603-1 from the OFF position to the ON position. The operation signal will be sent to the groups that are registered.<sup>\*1</sup>
- 5 LD3 (SW601: All set to OFF; SW606: "0"; SW607 "0") will be lit when the units are in operation.
- 6 Check each unit for proper operation (e.g., supply air comes out of the indoor unit outlet.).
- 7 Turn SW603-2 from the OFF position to the ON position to bring the units to stop.
- 8 Turn SW603-1 and SW603-2 to OFF at the completion of the test run.

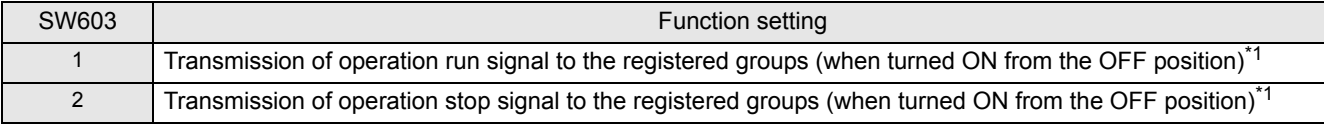

\*1 The equipment connected to DIDO controller cannot be operated.

#### **6-2. Service LED display**

PAC-YG50ECA has service LEDs to display the operation status.

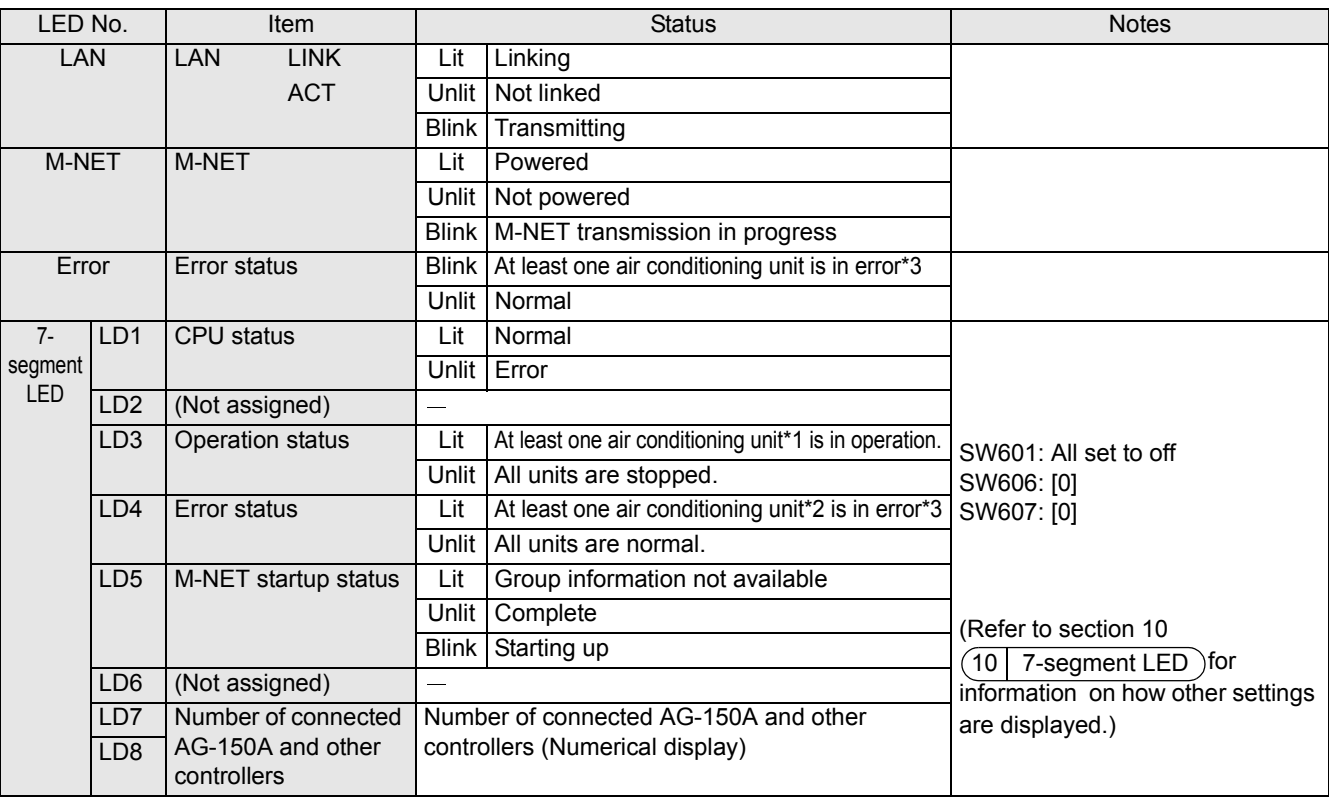

- \*1 Not including the general equipments connected to PAC-YG66DC.
- \*2 Including all connected equipments.
- \*3 The LED will not lit or blink for EC line errors.

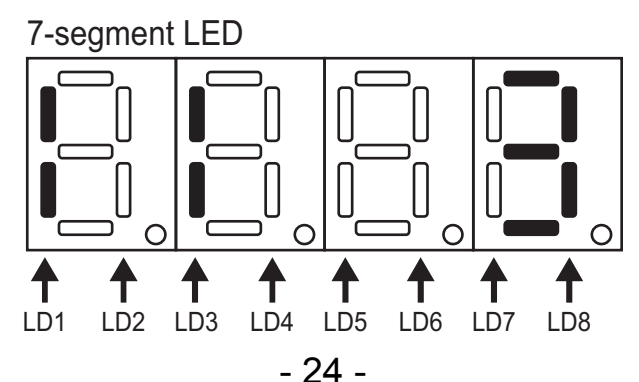

### **7 M-NET system setting example**

#### 1 **Connecting multiple M-NET system controllers**

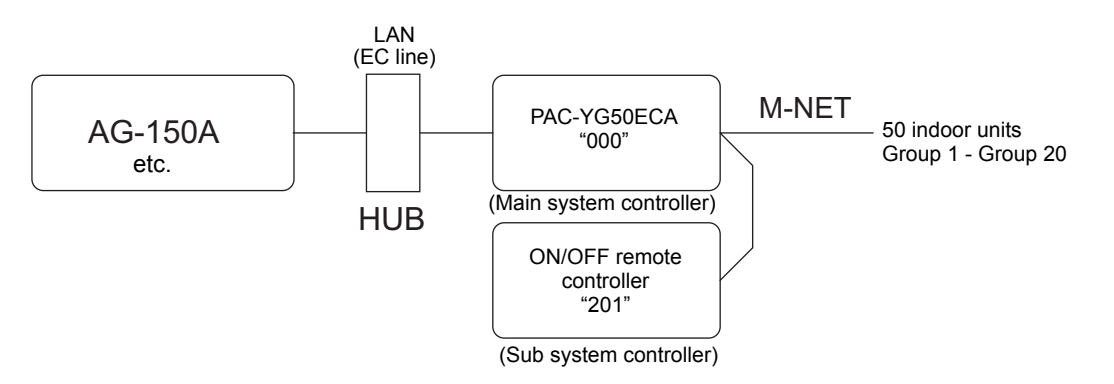

- Make the initial group and interlock settings from the AG-150A or other controllers.
- Designate a system controller within the system as the only controller from which operation prohibit setting can be made.

#### 2 **Controlling Mr. Slim (M-Series, P-Series) (A-control models)**

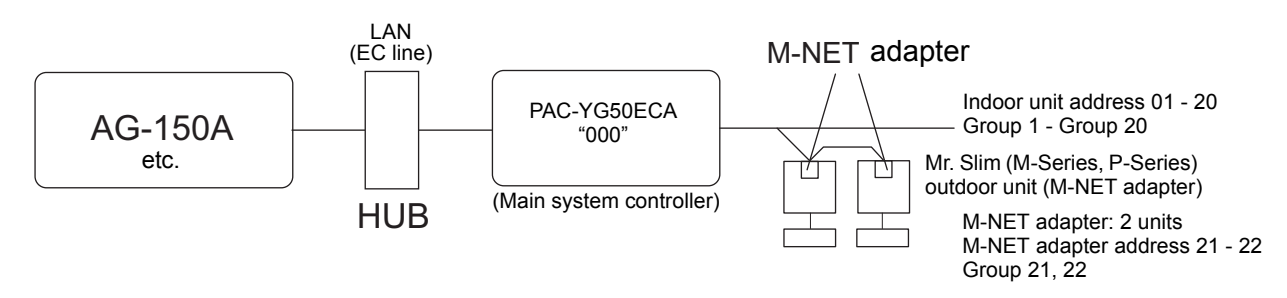

 An M-NET adapter (sold separately) is required to connect and control the Mr. Slim (M-Series, P-Series) model of units to the M-NET.

#### 3 **Controlling the K-control models**

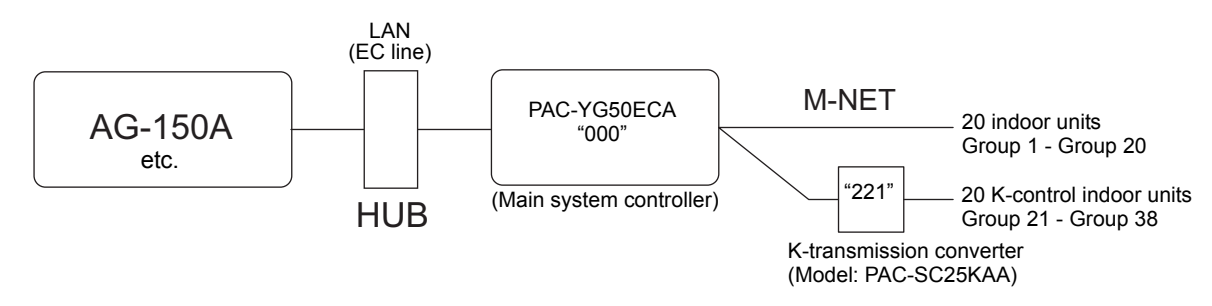

- Set the PAC-YG50ECA address to "000" when connecting a K-transmission converter.
- When making the group setting for K-control units, make the setting only for the indoor units that belong to a given group.
- The group number given to a group of K-control units should be the same as the lowest address of the indoor units that belong to the group.
- If the K-control Y series units and other types of units (K-control Mr. Slim) are used in combination, a relay board is required. The K- control Y series units cannot be connected to the same transmission lines as the other types of units.
- Depending on the number of K-control units and transmission line length, a relay board may be required.
- LOSSNAY units cannot be connected if they are connected to the K-control kit.
- Remote controller addresses do not need to be included in the group setting for a group of K-control units.

### **8 External input/output**

#### **8-1. External signal input function**

\* To use the external signal input, a separately-sold external input/output adapter (PAC-YG10HA) is required.

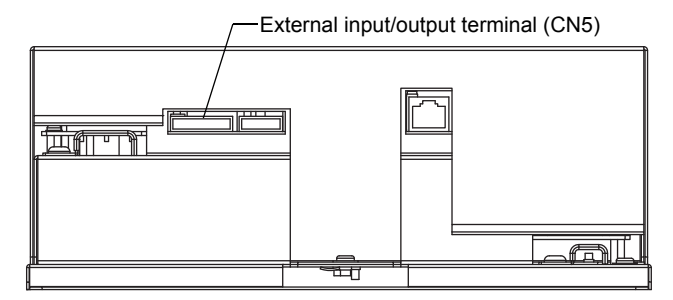

#### **8-1-1. External input signal function setting (to be set from the AG-150A or other controllers)**

External contact signal (12VDC or 24VDC) can be used to send signals indicating the following status of all air conditioning units that are controlled by the controller: Emergency stop/Normal, Run/Stop, and local remote controller operation Prohibit/Permit.

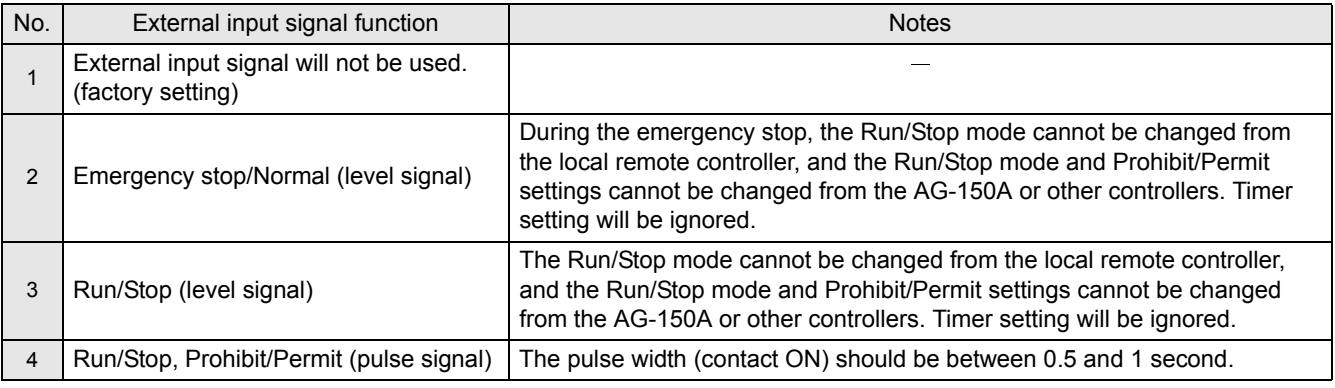

\* DIDO controller (PAC-YG66DC) cannot be collectively run or stopped by using the external input function. But when [Emergency stop/Normal (Level signal)] is selected, DIDO controller (PAC-YG66DC) can be collectively stopped by setting the appropriate switches on the DIDO controller. \* The external input function cannot be used on HWHP (CAHV).

#### **8-1-2. Level signals and pulse signals (A) Level signals (B) Pulse signal**

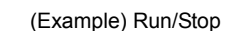

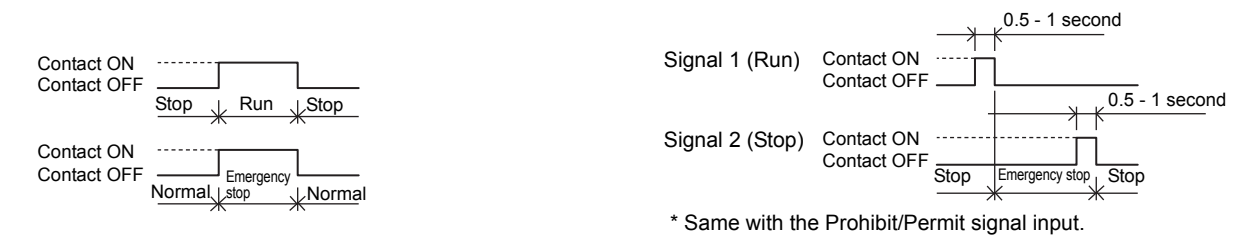

#### **8-1-3. External input specifications**

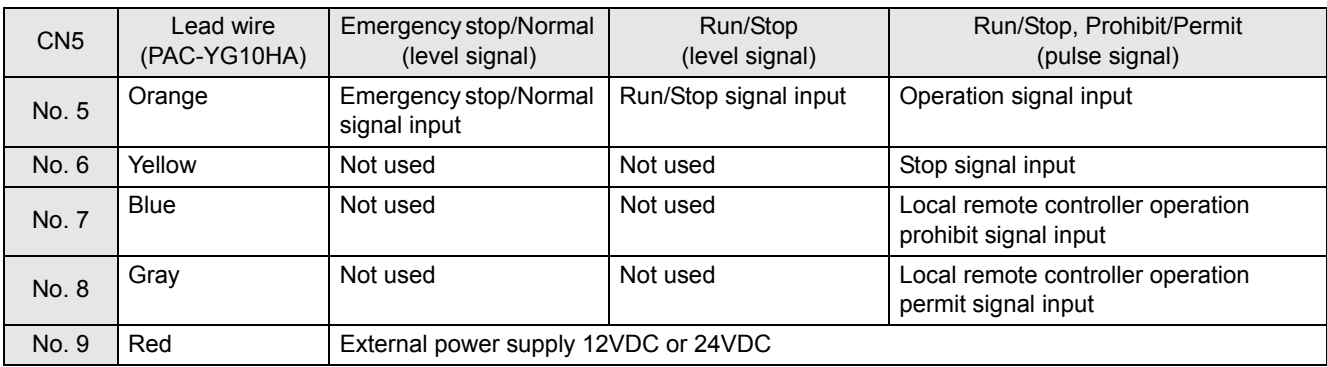

#### **(A) Level signals**

 $10$  If "Emergency stop/Normal operation signal" is selected, the unit will come to an emergency stop when the contact turns on, and the unit will resume normal operation when the contact turns off. When emergency stop is reset, all units will remain stopped, including the ones that were operating before the emergency stop signal input was received. To return to the previous operation status, these units need to be manually restarted.

2 If "Run/Stop signal input" is selected, the unit will go into operation when external input signal contact turns ON, and the unit will stop when the contact signal turns OFF.

#### **(B) Pulse signals**

- $(1)$  If pulse signals to operate the units are received while the units are in operation, the units will continue their operation (same with the Stop, Prohibit, and Permit signals).
- 2 When operation from the local remote controllers is prohibited, Run/Stop mode, operation mode, temperature setting, and filter reset settings cannot be changed from the local remote controller.
- 3 The pulse width (contact ON) should be between 0.5 and 1 second.

#### **8-1-4. Recommended circuit**

#### **(A) Level signals**

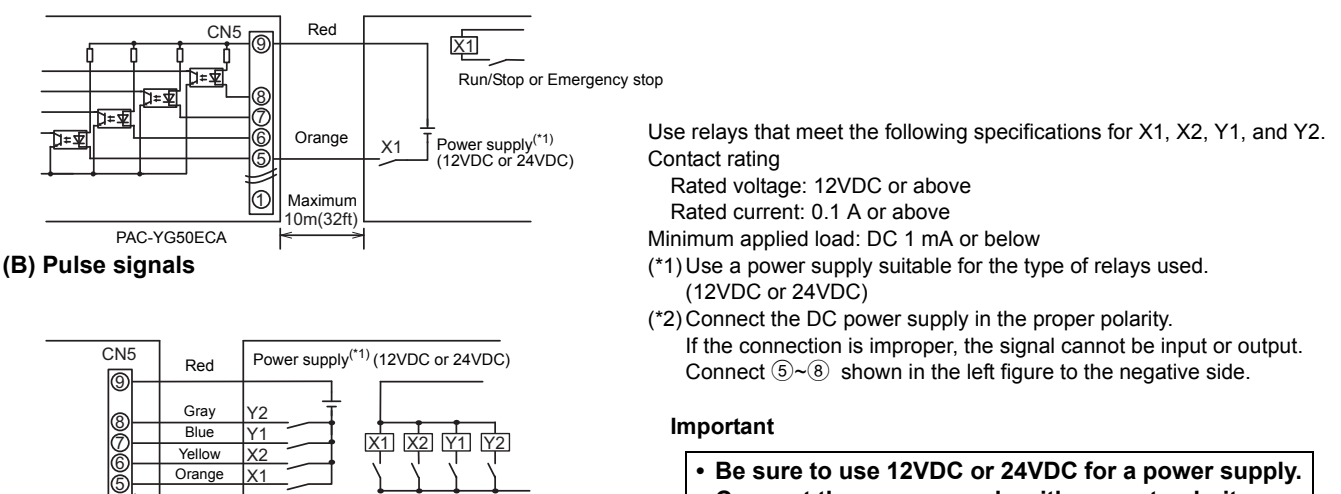

- **Be sure to use 12VDC or 24VDC for a power supply.**
- **Connect the power supply with correct polarity.**
- Improper connection may result in malfunctions.

Maximum<br>10m(32ft) lŒ PAC-YG50ECA

1 Relays, DC power supplies, and extension cables are field supplied.

Run Stop Prohibit Permit

- 2 The maximum length of extension cable is 10 m (32 ft). (Use a cable with a diameter of at least 0.3 mm2.)
- 3 Cut the excess cable near the connector, and insulate the exposed cable end with tape.

#### **8-2. External signal output function**

X1 X2

**Yellow Orange** 

\* A separately sold external input/output adapter (PAC-YG10HA) is required to use the external signal output.

#### **8-2-1. External output**

Operation signal is output when one or more units are in operation, and error signal is output when one or more units are in error( $\binom{1}{1}$ ). \*1: Error signal is not output when the AG-150A or other controllers are in error.

#### **8-2-2. External output specification**

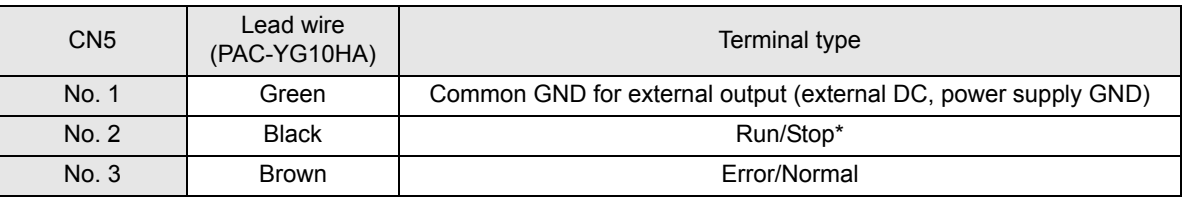

\* The operation status of DIDO controller is not output.

\* Operation signal is output during an error.

#### **8-2-3. Recommended circuit**

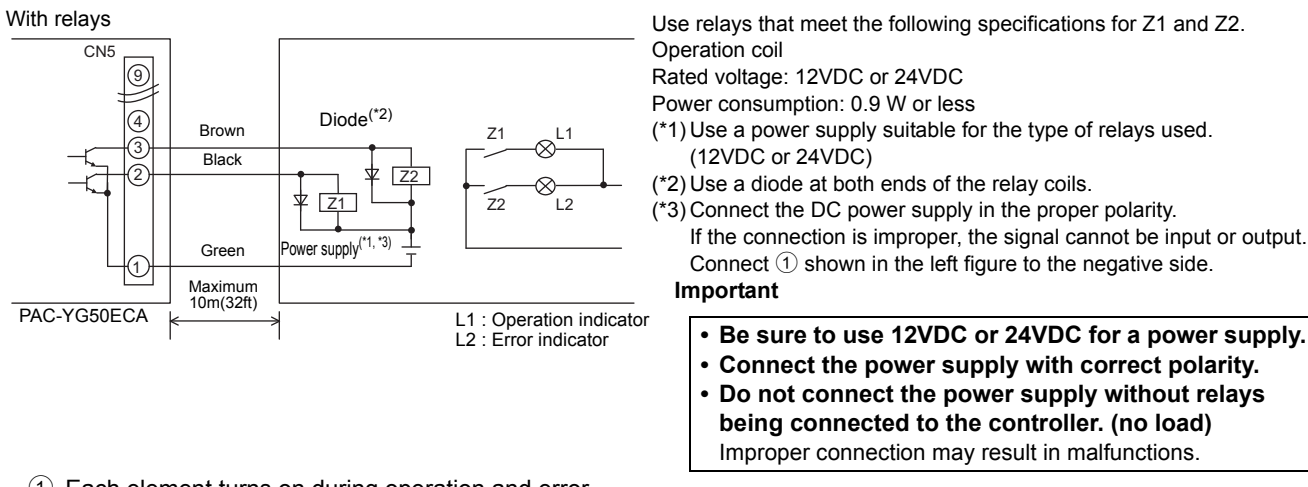

- $1$  Each element turns on during operation and error.
- 2 The maximum length of extension cable is 10 m (32 ft).
- 3 Relays, lamps, diodes, and extension cables are field supplied.

### **9 Detail setting switch setting method**

IP address and other settings can be made with the detail setting switches on the PAC-YG50ECA.

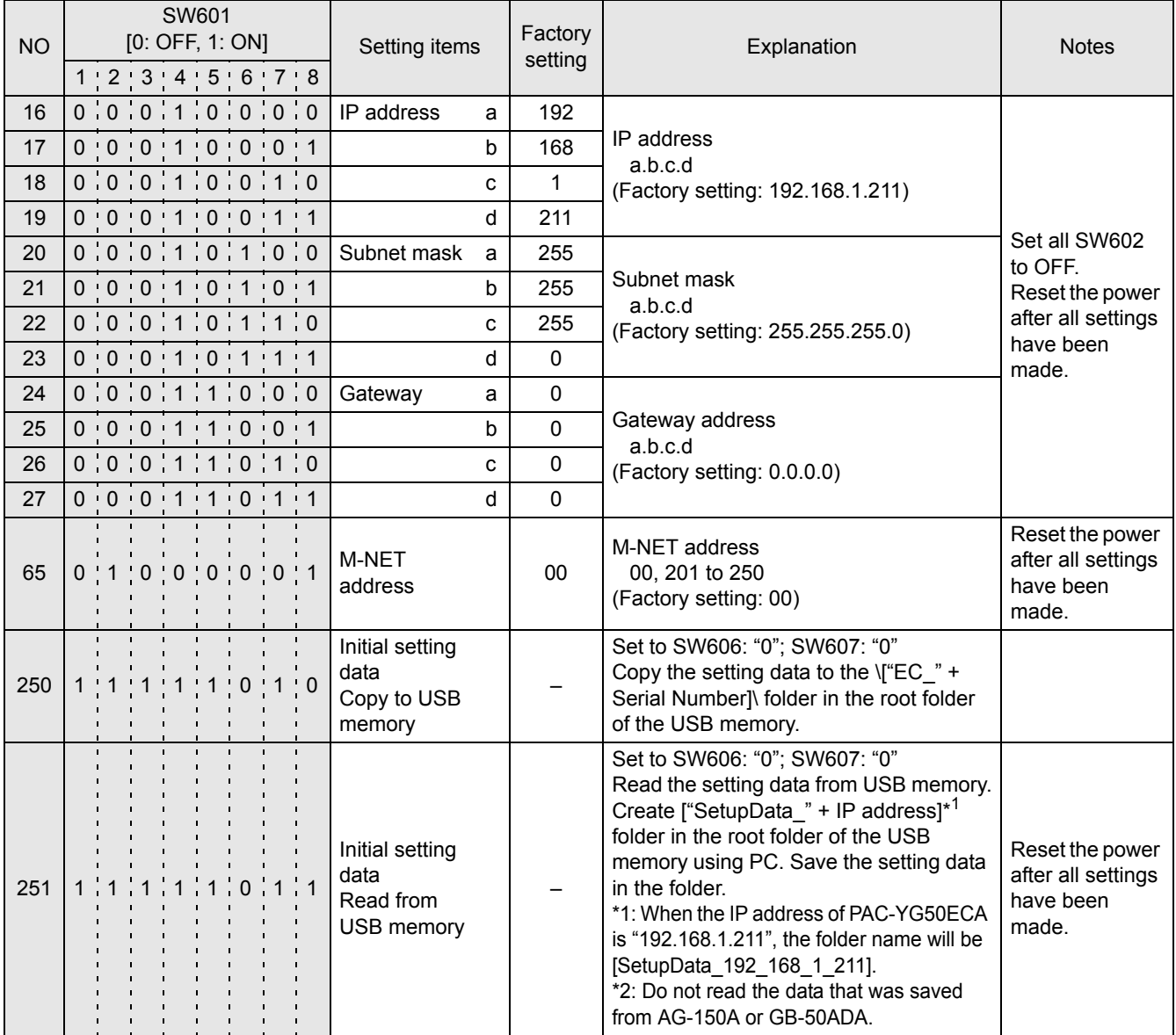

#### **Note:**

#### The table below shows USB memory devices that have been confirmed to work. (As of February 2013)

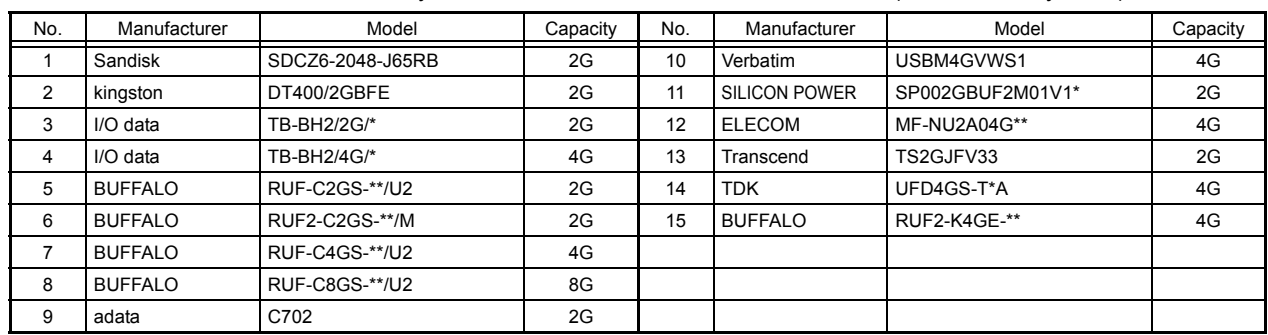

\* Asterisks in the Model column describe colors.

Do not make a security function setting when using No.10, 12, 13, or 14. If any USB memory above cannot be obtained, use a memory device that meets the following three conditions. Test the memory device several times before use and verify that the device functions properly. Reading data from or writing data to a memory device that has not been confirmed to work may cause unexpected

problems. Make sure to test the memory device before operating the unit (during the test run). Do not use a memory device that has experienced writing error once.

- 1 USB standard: Verified with USB 1.1<br>2 Format type: Must be in FAT32 or FA
- 2 Format type: Must be in FAT32 or FAT (FAT16) format
- $\overline{3}$  Security function is not provided, or not required to set.

#### **9-1. Switch setting**

How to set the switches is explained below, using an example of how to set No. 16 "IP address a" to "197 (C5 in hexadecimal notation)."

Use hexadecimal notation to set the values using switches SW606 (upper digit) and SW607 (lower digit). The LED display is in decimal notation.

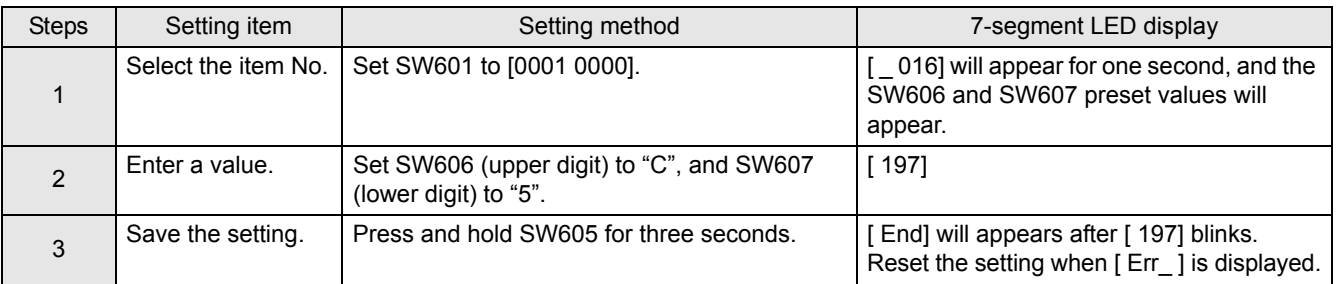

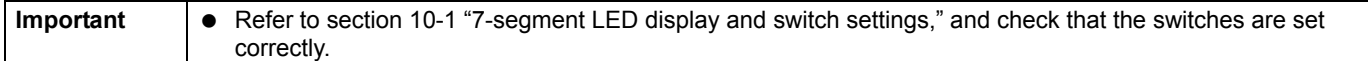

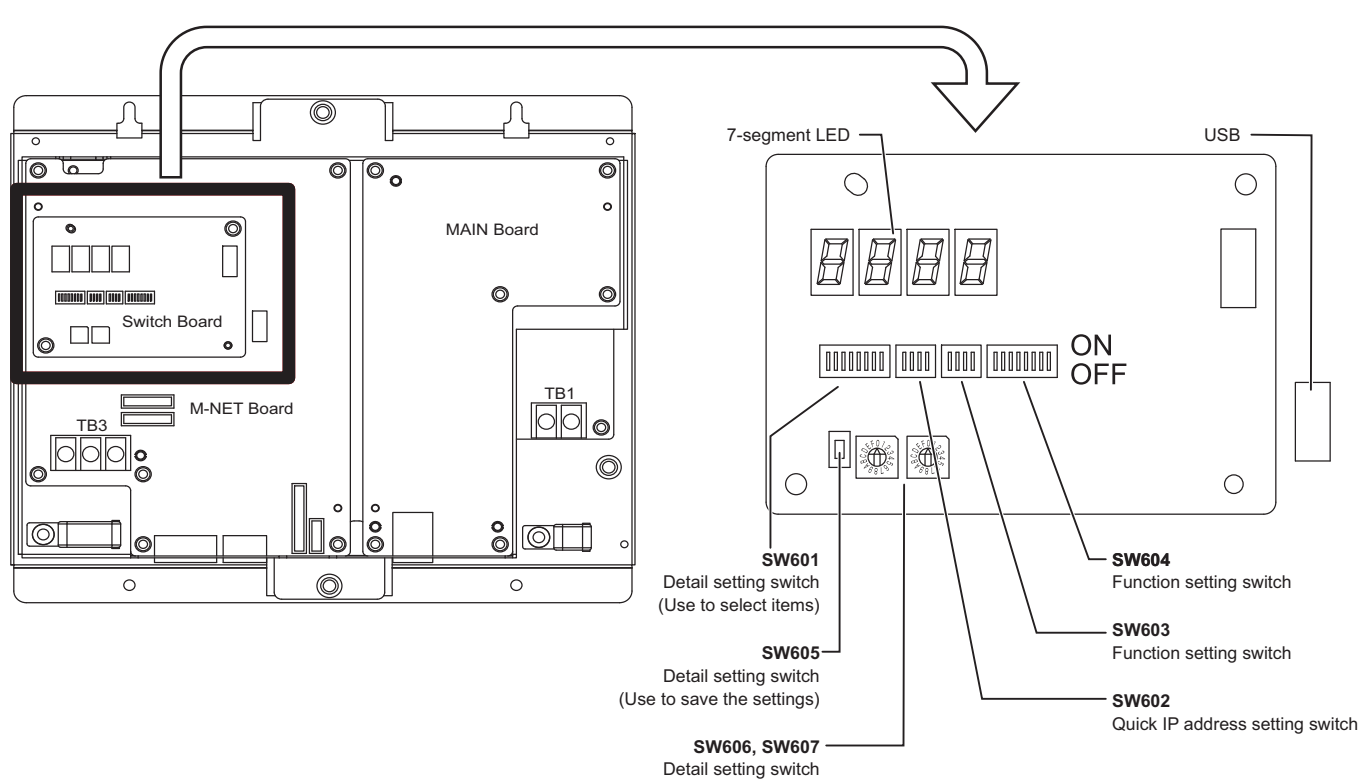

(Use to select values and items to be displayed on the LED)

### **10 7-segment LED**

The settings for switches SW601, SW606, and SW607 on the PAC-YG50ECA can be verified on the 7-segment LED.

• Numerical display (Example: 18.8)

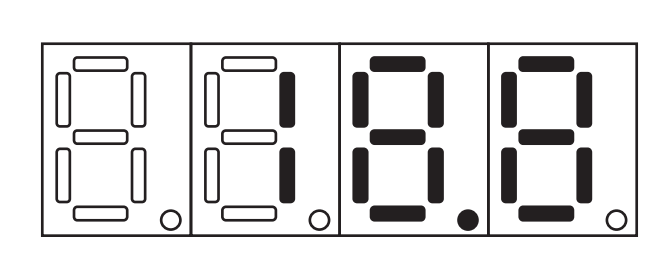

• Flag display (Example: LD1, LD2, LD5, and LD7 are on.)

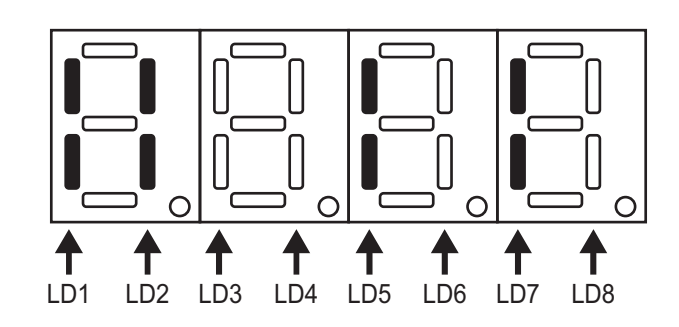

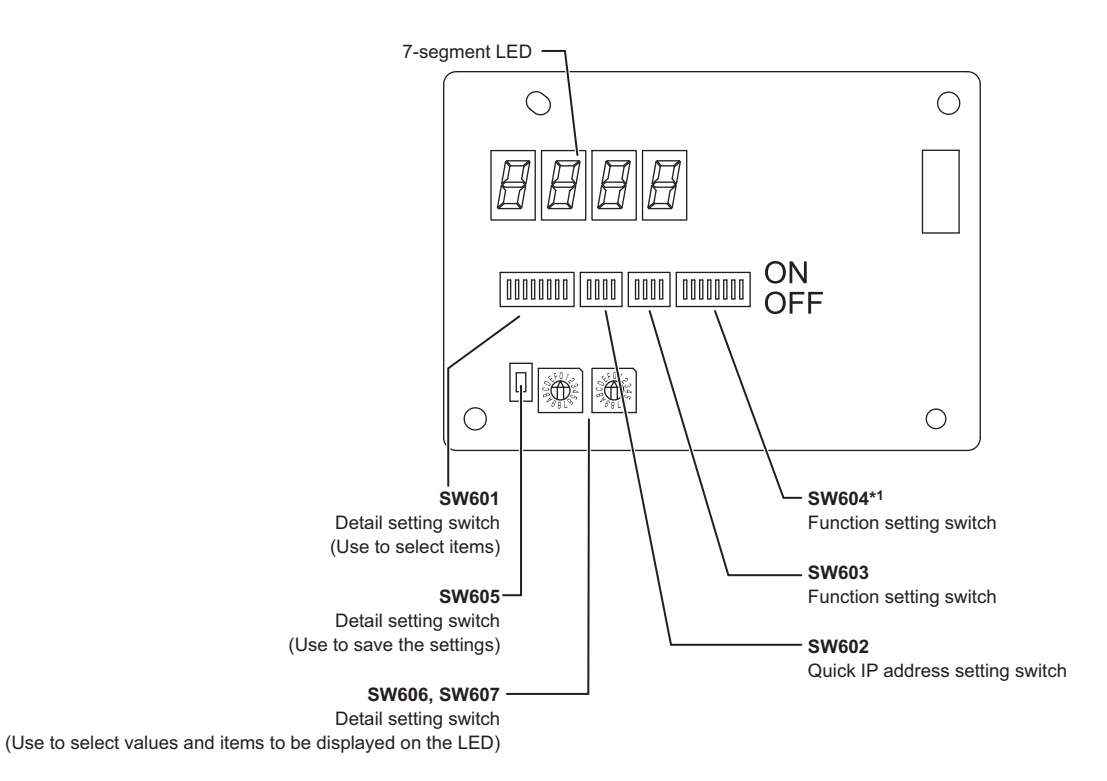

#### **<Bringing up the DB No. on the 7-segment LED on the expansion controller>**

On the switch board, set SW601 to "All OFF", SW606 to "2," and SW607 to "5." The DB No. will appear on the 7-segment LED on the expansion controller. Refer to the following pages for other displays and switch settings.

\*1: Set all switches other than SW604-7 (refer to 5-2-5) to OFF (factory setting).

#### **10-1. 7-segment LED display and switch settings**

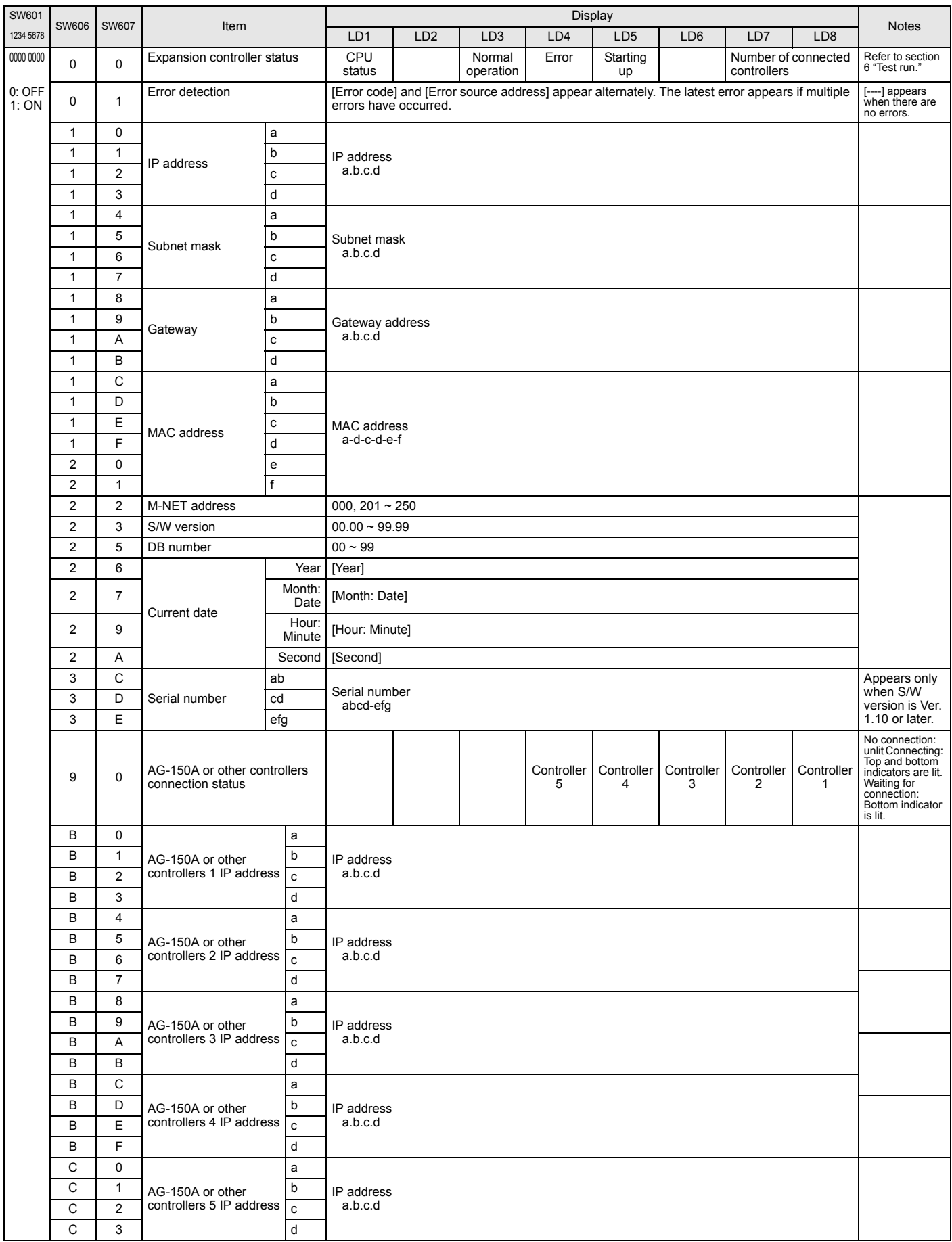

![](_page_31_Picture_332.jpeg)

\*1 EC line error: Communication error between the AG-150A etc. and expansion controller (PAC-YG50ECA)

### **11 Error code list**

Notes **I** Some of these error codes may not be applicable to the system to which the PAC-YG50ECA is connected.

#### **11-1. M-NET error code**

The following is a list of the error codes and their meaning. (A) indicates A-control units

![](_page_32_Picture_186.jpeg)

2500 "Water system not operate due to water leak"

- 2501 "Water system not operate due to water supply suspension" 2502 "Water system not operate due to drain pump abnormality" 2503 "Water system not operate due to drain sensor abnormality/float switch function" 2504 "Water system not operate due to liquid level abnormality" 2505 "Water system not operate due to cool water valve abnormality" 2506 "Water system not operate due to warm water valve abnormality" 2507 "Water system not operate due to dew condensation prevention control activated" 2600 "Water system operation restricted due to water leak" 2601 "Water system operation restricted due to water supply suspension/humidifier water supply suspension" 2602 "Water system operation restricted due to drain pump abnormality" 2603 "Water system operation restricted due to drain sensor abnormality" 2604 "Water system operation restricted due to liquid level abnormality" 3152 "Air system operation restricted due to inverter control box inner temperature abnormality" 3182 "Air system operation restricted due to housing inner temperature abnormality" 3252 "Air system operation restricted due to preliminary control box temperature abnormality" 3600 "Air system operation restricted due to filter clogging" 3601 "Air system operation restricted due to filter maintenance" 3602 "Air system operation restricted due to damper position detecting abnormality" 37\*\* "Air system operation humidity abnormality allowance - Common operand: \*\*" 38\*\* "Air system operation humidity abnormality - Common operand: \*\*" 4000 "Electric system abnormality" 40\*0 "Electric system abnormality in line \*" 4100 "Electric system not operate due to overcurrent shut-off" 4101 "Electric system not operate due to overcurrent protection" 4102 "Electric system not operate due to open phase" /Open phase (T phase), (A) 4103 "Electric system not operate due to reversed phase/open phase" 4104 "Electric system not operate due to electric leak" 4105 "Electric system not operate due to short circuit" 4106 "Electric system not operate due to self power supply OFF/power failure" 4107 "Electric system not operate due to overlord" 4108 "Electric system not operate due to overlord protection/OCR51C" /Open phase (S phase), Open connector 51CM(A) 4109 "Electric system not operate due to OCR51F" 4110 "Electric system not operate due to high voltage part" 4111 "Electric system not operate due to bus current" 4112 "Electric system not operate due to coil overheat 49°C" 4113 "Electric system not operate due to heater overheat" 4114 "Electric system not operate due to fan controller abnormality" 4115 "Electric system not operate due to power supply synchronism abnormality" /Input circuit (circuit board) defect 4116 "Electric system not operate due to motor abnormality/speed abnormality" 4117 Compressor self-protection function trip (A) 4118 Reversed phase detection circuit (circuit board) problem (A) 4119 More than 2 connectors are open.(A) 4121 "Electric system not operate due to trouble in equipment to which a measure against higher harmonics is taken" 4123 "Electric system not operate due to Inverter output error" 4124 "Electric system not operate due to damper abnormality" 4125 "Electric system - Rush-proof circuit abnormality" 4126 "Electric system - Preliminary overcurrent protection/OCR51C" 4162 "Electric system not operate due to compressor coil temperature abnormality delay" 4163 "Electric system not operate due to preliminary fan controller abnormality" 4165 "Electric system not operate due to preliminary power synchronization error" 4171 "Electric system - Preliminary trouble in equipment to which a measure against higher harmonics is taken" 4200 "Inverter abnormality" 420\* "Inverter abnormality - Inverter No.: \*" 4210 "Inverter overcurrent shut-off" 421\* "Inverter overcurrent shut-off - Inverter No.: \*" 4220 "Inverter bus voltage insufficiency" / Voltage abnormality (A) 422\* "Inverter bus voltage insufficiency - Inverter No.: \*" 4230 "Inverter radiating thermostat abnormality"
- 423\* "Inverter radiating thermostat abnormality Inverter No.: \*"

![](_page_34_Picture_182.jpeg)

- 6755 "K abnormality Drain pump abnormality" 6756 "K abnormality - Coil frost/overheat protection" 6757 "K abnormality - System error" 6758 "K abnormality - Outdoor unit trouble, Indoor/outdoor communication error" 6761 "K abnormality - Room temperature thermistor abnormality" 6762 "K abnormality - Indoor coil thermistor abnormality, Condensation temperature sensor abnormality" 6763 "K abnormality - Transmit/receive error" 6764 "K abnormality - Drain sensor abnormality" 6765 "K abnormality - Drain pump abnormality" 6766 "K abnormality - Coil frost/overheat protection" 6767 "K abnormality - Outdoor unit trouble - Indoor/outdoor communication error" 6771 "K abnormality - High pressure abnormality, Low pressure abnormality" 6772 "K abnormality - Inner thermostat function, Discharge temperature abnormality, Shell thermostat function, Overcurrent protection" 6773 "K abnormality - Radiator plate thermostat function" 6774 "K abnormality - Outdoor thermistor abnormality" 6775 "K abnormality - Pressure sensor abnormality, Indoor/outdoor communication error" 6776 "K abnormality - Overcurrent shut-off" 6777 "K abnormality - System error" 6778 "K abnormality - Normal" 6779 "K abnormality - Refrigerant overcharge, Abnormal voltage, Abnormal CT sensor" 6800 "Communication error - Other communication errors" 6801 "Communication error - V-control communication error" 6810 "Communication error - UR communication error" 6811 "Communication error - UR communication synchronism not recover" 6812 "Communication error - UR communication hardware error" 6813 "Communication error - UR communication status bit detection error" 6820 "Other communication errors" 6821 "Other communication errors - Transmission line busy" 6822 "Other communication errors - No communication ACK" 6823 "Other communication errors - No response command" 6824 "Other communication errors - Receive data error" 6830 "Communication error - MA communication refrigerant address double setting error" 6831 "Communication error - No MA communication reception error" 6832 "Communication error - MA communication synchronism not recover" 6833 "Communication error - MA communication transmission/reception hardware trouble" 6834 "Communication error - MA communication start bit detection error" 6840 "Communication error - A control no indoor/outdoor communication/reception abnormality" 6841 "Communication error - A control indoor/outdoor communication synchronization recovery abnormal" 6844 "A control indoor/outdoor communication incorrect indoor/outdoor wiring connection, excessive number of indoor units (more than five units)" 6845 "Communication error - A control indoor/outdoor communication incorrect indoor/outdoor wiring connection (telecommunication, disconnection)" 6846 "Communication error - A control indoor/outdoor communication startup time exceeded" 7000 "System abnormality" 7100 "System abnormality - Total capacity error" 7101 "System abnormality - Capacity code error" 7102 "System abnormality - Connecting unit number excess" 7103 "System abnormality - Piping length setting error" 7104 "System abnormality - Floor height setting error" 7105 "System abnormality - Address setting over 254" 7106 "System abnormality - Attribute setting error" 7107 "System abnormality - Distributor setting error" 7108 "System abnormality - Ref. system setting error" 7109 "System abnormality - Connection setting error" 7110 "System abnormality - Ref. system connection/connection data unsettled" 7111 "System abnormality - I/O connection equipment not connected/remote controller sensor abnormality" 7112 "System abnormality - I/O type setting error" 7113 "System abnormality - Equipment unsettled" 7116 "System abnormality - Replace non-wash setting error"
	- 36 -
- 7117 "System abnormality- Model identification setting error"
- 7130 "System abnormality Different unit model error"
- 7131 "System abnormality- Mixed cooling only H/P connection error (Facility PAC)"
- 7132 "System abnormality Multiple entries of operation performance (Facility PAC)"
- 7200 "System abnormality Numeric values unsettled"
- 7201 "System abnormality Numeric values unsettled"
- 73\*\* "System abnormality LON-system equipment abnormality"

#### **11-2. EC line error code \*1**

- [6920] No response error
- [6922] Response ID error
- [7901] Maximum connectable No. of units exceeded
- [7902] Connection lock error
- [7903] Unit information error
- [7904] System setting error
- [7905] Version error
- \*1 EC line error: Error between the AG-150A etc. and Expansion Controller (PAC-YG50ECA)

#### **NOTE:**

This equipment has been tested and found to comply with the limits for a Class B digital device, pursuant to Part 15 of the FCC Rules. These limits are designed to provide resonable protection against harmful interference in a residential installation. This equipment generates, uses and can radiate radio frequency energy and, if not installed and used in accordance with the instructions, may cause harmful interference to radio communications.

However, there is no guarantee that interference will not occur in a particular installation.

If this equipment does cause harmful interference to radio or television reception, which can be determined by turning the equipment off and on, the user is encouraged to try to correct the interference by one or more of the following measures:

- Reorient or relocate the receiving antenna.
- Increase the separation between the equipment and receiver.
- Connect the equipment into an outlet on a circuit different from that to which the receiver is connected.
- Consult the dealer or an experienced radio / TV technician for help.

### **[Modification list]**

![](_page_37_Picture_39.jpeg)

This product is designed and intended for use in the residential, commercial and light-industrial environment.

The product at hand is based on the following EU regulations:

- Low Voltage Directive 2006/95/EC
- Electromagnetic Compatibility Directive 2004/108/EC
- Restriction of Hazardous Substances 2011/65/EU

Please be sure to put the contact address/telephone number on this manual before handing it to the customer.

## **MITSUBISHI ELECTRIC CORPORATION**<br>HEAD OFFICE: TOKYO BLDG, 2-7-3, MARUNOUCHI, CHIYODA-KU, TOKYO 100-8310, JAPAN

**Authorized representative in EU:** MITSUBISHI ELECTRIC EUROPE B.V. HARMAN HOUSE, 1 GEORGE STREET, UXBRIDGE, MIDDLESEX UB8 1QQ, U.K.